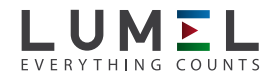

# messgerät Für netzparameter **ND20**

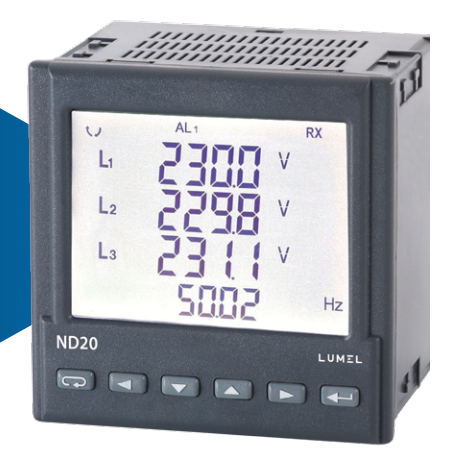

## bedienungsanleitung

*1*

## Inhaltsverzeichnis

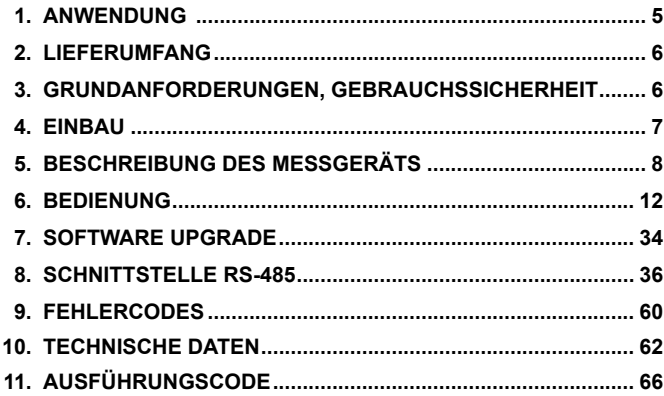

## 1. ANwendung

Digitales, programmierbares Schalttafel-Messgerät ND20 dient zur Messung von Parameter der Einphasenenergienetzen (2-Leiter) und Dreiphasenenergienetzen (3-,4-Leiter) in symmetrisch und unsymmetrisch belasteten Systemen. Die Messwerte werden auf dem LCD Display angezeigt. ND20 ermöglicht die Steuerung und Optimierung des Betriebes von Leistungselektronikanlagen, Systemen und Industrieeinrichtungen. ND20 misst: effektiven Wert von Strom und Spannung, Wirk-, Blind- und Scheinleistung, Wirk- und Blindenergie, Leistungsfaktor, Frequenz, mittlere Wirkleistung 15-, 30-, 60-Minuten, Archiv von Leistungsprofil, THD und Harmonische. Zusätzlich wird der Stromwert im Neutralleiter berechnet. Die Spannungs- und Stromwerte werden durch eingestellte Spannungs- und Stromwindungsverhältniswerte der Messwandler multipliziert. Die Leistungs- und Energieanzeigen berücksichtigen die einprogrammierten Windungsverhältniswerte. Der Wert jeder gemessenen Messgröße kann über die RS-485 Schnittstelle an ein Hauptsystem übertragen werden. Der Relaisausgang signalisiert die Überschreitung ausgewählter Messgröße und der Impulsausgang kann zur Verbrauchkontrolle der Dreiphasen-Wirkenergie genutzt werden. Das Messgerät ist mit Detektion und Signalisierung falscher Phasenreihenfolge ausgerüstet. Als Option hat das Messgerät einen Stromanalogausgang.

Das Messgerät hat galvanische Trennung zwischen einzelnen Blöcken: - Versorgung,

- Messeingänge,
- Strom- und Spannungseingang,
- Analogausgang,
- RS-485 Ausgang,
- Impulsausgang.

## 2. LIEFERUMFANG

Der Lieferumfang enthält:

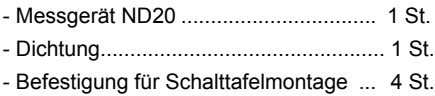

## 3. GRUNDANFORDERUNGEN, **GEBRAUCHSSICHERHEIT**

Im Bereich der Gebrauchssicherheit erfüllt das Messgerät die Anforderungen der Norm DIN EN 61010-1.

#### **Sicherheitsanweisungen:**

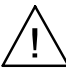

- Die Montage und der elektrische Anschluss darf nur von Fachpersonal durchgeführt werden.
- Vor Einschaltung der Spannungsversorgung des Messgeräts sollte die Korrektheit der elektrischen Anschlüsse geprüft werden.
- Vor Gehäuseentnahme ist die Spannungsversorgung auszuschalten und die Messkreise abzuschalten.
- Die Gehäuseentnahme während der Dauer des Garantievertrages verursacht dessen Nichtigerklärung.
- Das Gerät ist für Installation und Verwendung in elektromagnetischer Industrieumgebung vorgesehen.
- In der Gebäudeinstallation sollte sich ein leicht zugänglicher und entsprechend markierter Ausschalter oder automatischer Ausschalter befinden.

## 4 FINRAU

Das Messgerät ist für die Montage im Schlattafel konzipiert. Das Gehäuse ist aus Kunststoff ausgeführt und hat die Abmessungen 96 x 96 x 77 mm.

Das Messgerät verfügt über eine Leiste mit Schraubklemmen, die den Anschluss von externen Leitern mit dem Querschnitt 2,5 mm2 ermöglichen. In der Schalttafel ist eine Öffnung im Maß von 92,5+0.6 x 92,5+0.6 mm vorzubereiten. Die Tafeldichte soll nicht 6 mm überschreiten. Das Anzeigegerät muss von vorn in den Ausschnitt eingeführt werden und die Versorgungsspannung darf nicht angeschlossen sein. Nachdem das Gerät in den Ausschnitt eingesetzt wurde, muss mit Hilfe der Klemmen befestigt werden (siehe Abb.1).

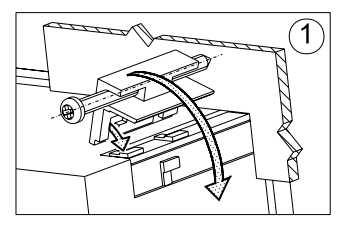

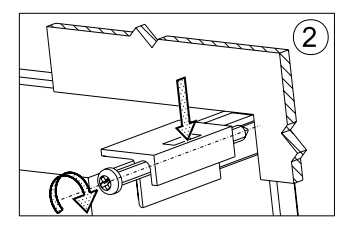

*Abb. 1. Einbau des Messgeräts.*

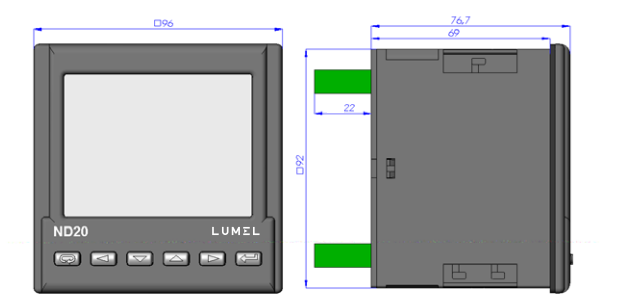

*Abb. 2. Abmessungen des Messgeräts.*

## 5. BESCHREIBUNG DES MESSGERÄTES

## 5.1 Stromeingänge

Alle Stromeingänge sind voreinander galvanisch getrennt (innere Stromwandler). Das Messgerät ist für Zusammenarbeit mit externen Messstromwandlern vorgesehen. Angezeigte Stromwerte und davon abgeleitete Größen werden anhand der eingestellten Windungsverhältniswerte des externen Wandlers automatisch umgerechnet. Die Stromeingänge haben programmierbare Bereiche: 1 A oder 5 A.

## 5.2 Spannungseingänge

Die Größen an den Spannungseingängen werden automatisch anhand eingestellter Windungsverhältniswerte des externen Spannungswandlers umgerechnet. Die Spannungseingänge haben programmierbare Bereiche: 3 x 57,7/100 V , 3 x 69,3/120 V, 3 x 230/400 V.

## 5.3 Elektrischer Anschluss

*a)*

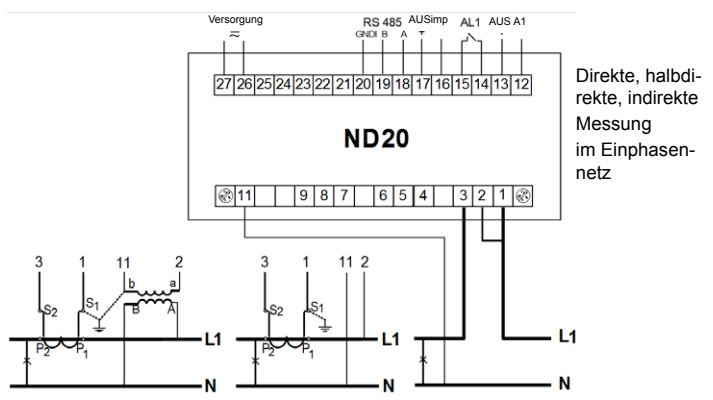

*b)*

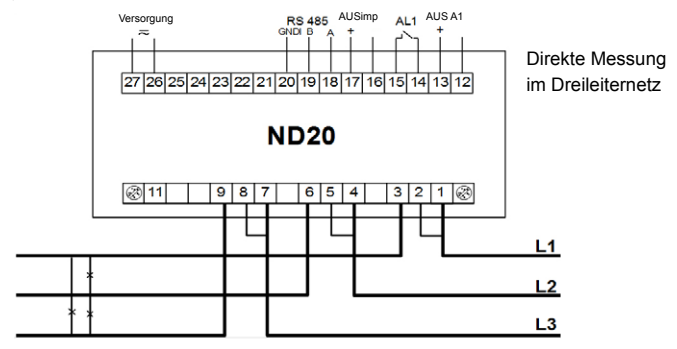

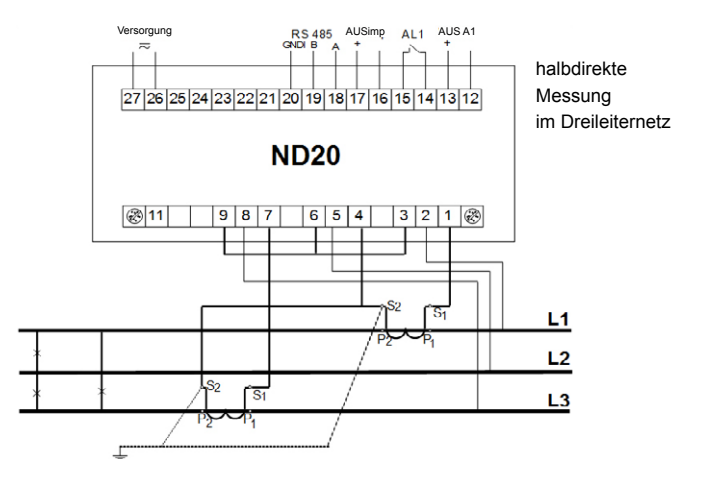

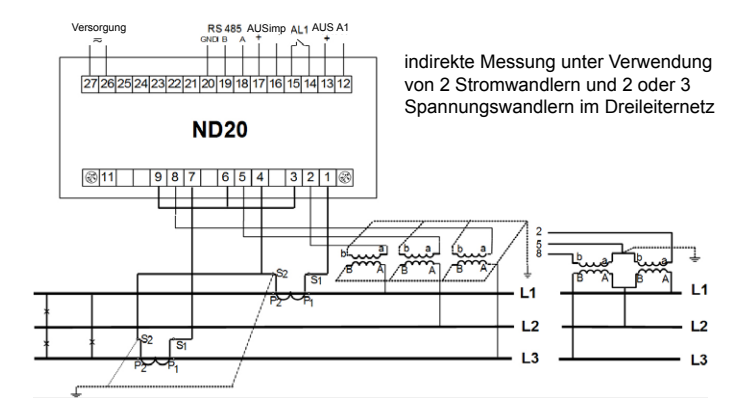

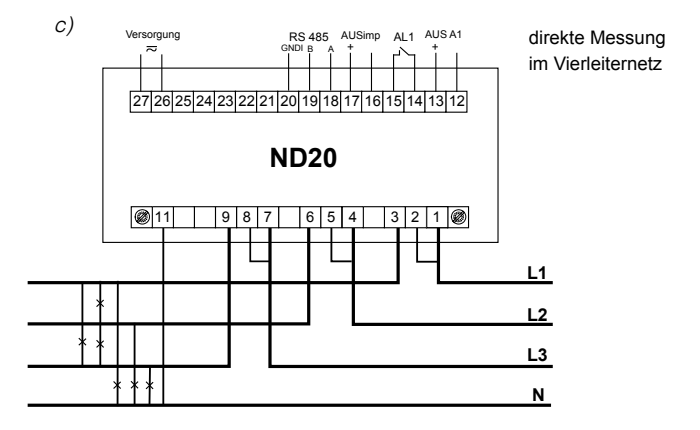

*10*

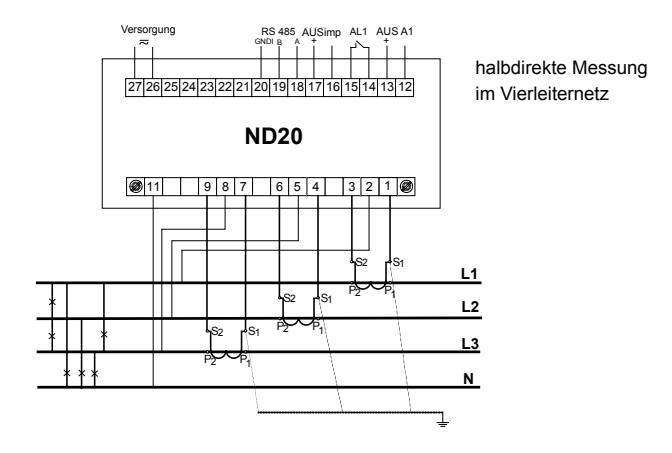

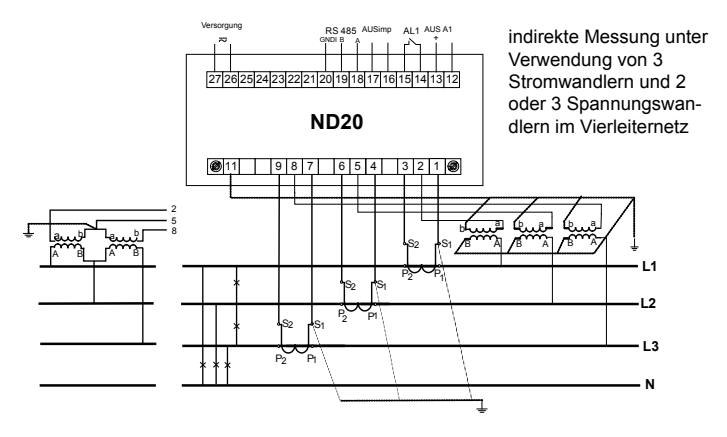

*Abb. 3. Elektrischer Anschluss in a) Einphasennetz, b) Dreiphasen-Dreileiternetz, c) Dreiphasen-Vierleiternetz*

## 6. BEDIENUNG

## 6.1 Frontansicht

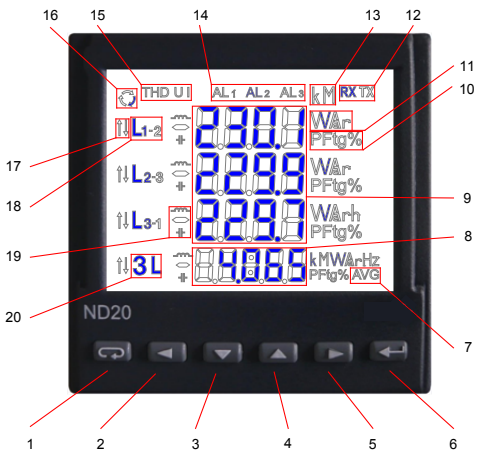

*Abb.4. Frontansicht.*

- 1 Abbrechen (ESC-Taste)
- 2 Scrollen nach links
- 3 Parameterwert verkleinern
- 4 Parameterwert vergrößern
- 5 Scrollen nach rechts
- 6 Annahmen (ENTER-Taste)
- 7 Indikator der mittleren Wirkleistung
- 8 Anzeigefeld für Durchschnittwerte, Frequenz, Zeit, Leistungswächter
- 9 Anzeigefeld für Basisgröße, Energie, THD, Harmonische, Datum (Zeile1,2,3)
- 10 Indikator für Leistungsfaktor PF, tgo Faktor und THD (Zeile 4)
- 11 Einheit
- 12 Indikator der digitalen Datenübertragung
- 13 Multiplikatoren der Grundwerte
- 14 Alarmindikator
- 15 Indikator für Harmonische, THD
- 16 Indikator für Energiefluss
- 17 Indikator für Werte Min. / Max.
- 18 Indikator für Netzphasen
- 19 Indikator für Leistungs-, **Energiecharakter**
- 20 Indikator für Dreiphasenwerte

## 6.2 Initialisierung

Nach dem Anschließen der Versorgungsspannung zeigt das Display ND20 Ausführung und die aktuell aufgespielte Programmversion.

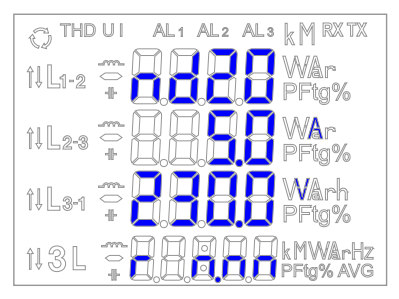

Wobei: n.nn die Nummer der Softwareversion oder der Sonderausführung bezeichnet

#### *Abb.5. Meldungen nach Einschalten des Messgerätes*

#### **Achtung! Falls die Meldungen Err Cal oder Err EE auf den Displays erscheinen, sollte man sich mit dem Service in Verbindung setzen.**

#### 6.3 Parametervorschau

Im Messmodus werden die Größen anhand festgelegter Tafeln angezeigt. Die Tasten (<u>Esternach links)</u> oder (Esternach rechts) dienen zum Übergang zwischen den angezeigten Werten. Um zwischen den angezeigten Durchschnitt- und Zusatzwerten zu scrollen, drüken Sie die Taste  $\leftarrow$  (Enter).

Die Taste (vach unten) zeigt die Vorschau vom Minimalwert, dagegen die Taste (nach oben) die Vorschau vom Maximalwert an. Wird während der Vorschau die Taste (ESC) gedrückt, werden entsprechend alle Minimal- oder Maximalwerte gelöscht.

Im Modus der Messung aller Harmonischen (ALL - Tafel 3) werden die prozentuale Werte der Harmonischen gezeigt. Mit Tasten  $\square$  und kann man zwischen den Harmonischen umschalten. Nummer der Harmonischen wird abwechslend mit ihrem Wert anzgezeigt.

über der Schnittstelle RS-485 können die in der Vorschau verfügbaren Werte eingestellt werden (ab Programmversion 1.02).

Die Fehlermeldungen wurden im Abschnitt 8 beschrieben.

Bei Anzeige der Blindleistung wird der Indikator des Belastungscharakters - kapazitiv ( $\mathbf{+}$ ) oder induktiv ( $\sim$  ) angezeigt.

Anzeigewerte vom Feld 9 (Abb.4) für Messung im 3Ph/4W Dreiphasen- -Vierleitersystem und Einphasen-Zweileitersystem wurden in Tafel 1a und 1b gezeigt.

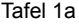

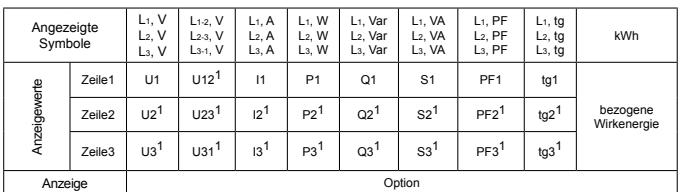

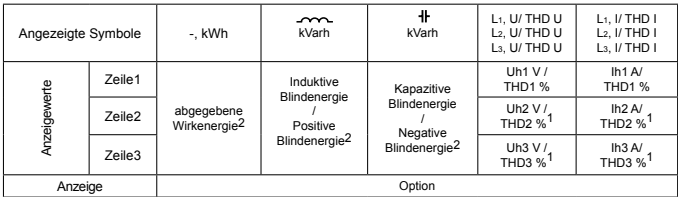

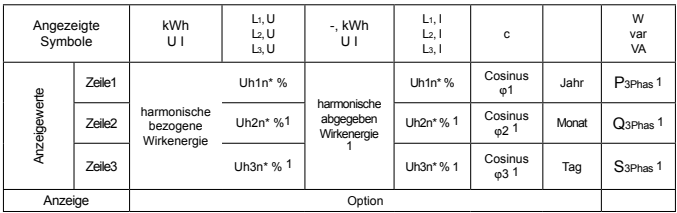

\* harmonische Spannung (Strom) der Phase L1,L2,L3 für die n-te Harmonische

Größen angezeigt im Feld 8 (Abb. 5.) Tafel 1b

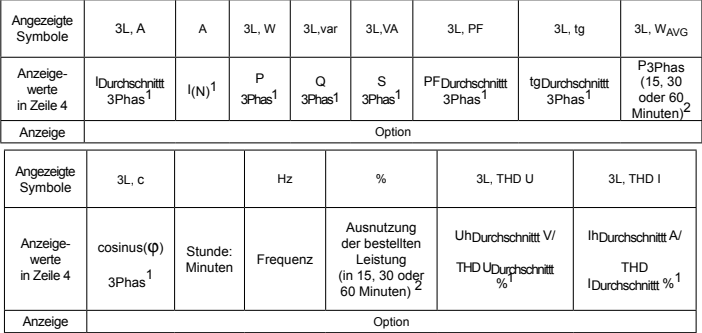

Im Messmodus 1Ph/2W:

1 – die Werte werden nicht berechnet und nicht angezeigt

2 – berechnete Werte als Werte der ersten Phase,

Anzeigewerte vom Feld 9 (Abb.4) für Messung im 3Ph/3W Dreiphasen- -Dreileitersystem wurden in Tafel 2a und 2b gezeigt.

Tafel 2a

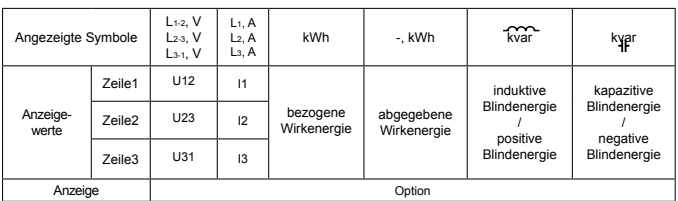

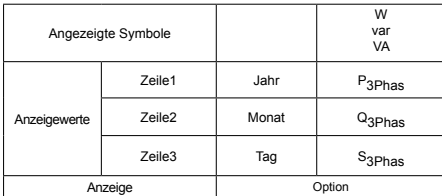

Tafel 2b

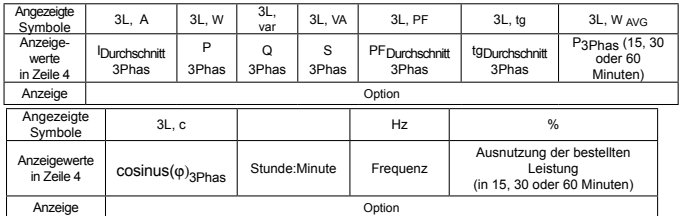

Berechnungen:

Blindleistung (die Berechnungsmethode ist konfigurierbar):

$$
Q = \sqrt{S^2 - P^2}
$$
  
oder 
$$
Q = \sum_{i=1}^{k} U_i * I_i * \sin(\angle U_i, I_i)
$$

 wobei k – Nummer der Harmonischen (k = 21 für 50 Hz, k = 18 für 60 Hz) Leistungsfaktor PF:<br>Faktor Tangens: Faktor Tangens: Cosinus: cosinus des Winkels zwischen *U* und *I tg*<sup>j</sup> = *Q* / *P*  $PF = P/S$ 

Die Überschreitung des Anzeigebereiches wird am Display mit oberen waagerechten Strichen gemeldet, dagegen die Unterschreitung des Anzeigebereiches wird entsprechend mit unteren waagerechten Strichen dargestellt. Bei Messung der mittleren Leistung ΣP3Phas werden die einzelnen Messungen mit einem Quant von 15 Sekunden ausgeführt. Entsprechend zur Wahl von: 15 Min, 30 Min, 60 Min werden 60, 120 oder 240 Messungen gemittelt. Nach Einschaltung des Messgerätes oder Zurücksetzung der Leistung wird der erste Wert 15 Sekunden danach berechnet. Bis alle Proben der Wirkleistung gewonnen werden, wird der Wert der mittleren Leistung von den bereits gemessenen Proben berechnet.

Der Strom im Neutralleiter I(N) wird von den Vektoren der Phasenströme berechnet. Der Wert der Ausnutzung von bestellter Leistung kann zur Frühwarnung vor überschreitung der bestellten Leistung und zur Vermeidung der davon resultierten Strafen verwendet werden. Die Ausnutzung der bestellten Leistung wird anhand des für Synchronisierung der mittleren Wirkleistung eingestellten Zeitintervalls und des Wertes von bestellten Leistung berechnet (s. Punkt 6.5.1). Die Alarmeinschaltung wird durch leuchtende Indikatoren AL1 (in Modus A3non, A3nof, A3\_on, A3\_of: Indikatoren AL1, AL2, AL3) signalisiert. Die Beendigung von Alarmmeldungen bei eingeschalteter Alarmsignalisierung wird durch das Blinken des Indikators AL1 (in Modus A3non, A3nof, A3\_on, A3\_of: Indikatoren AL1, AL2, AL3) gezeigt.

## 6.4 Arbeitsmodi

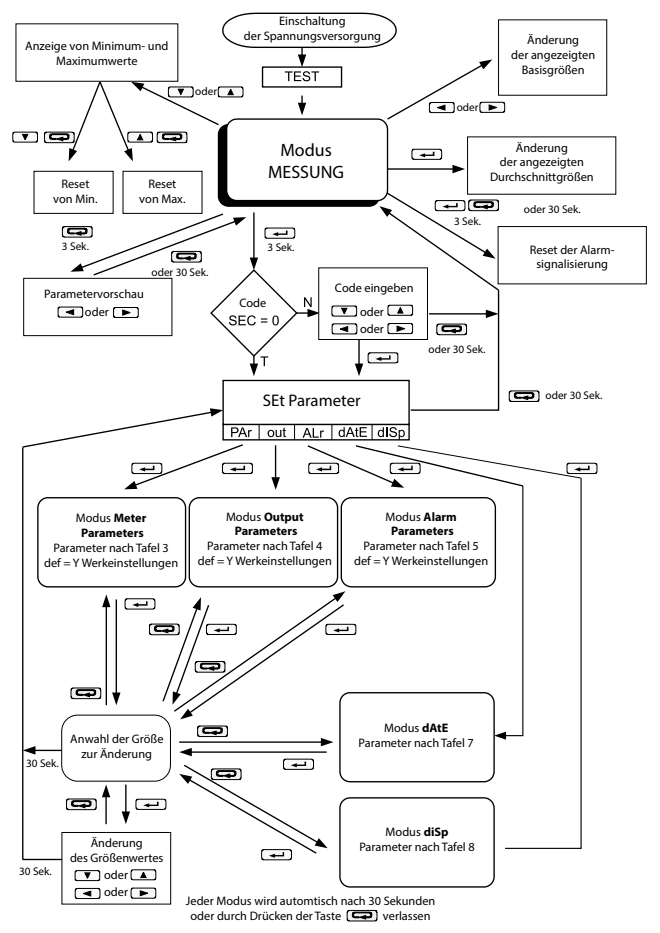

*Abb. 6. Arbeitsmodi von ND20.*

## 6.5 Parametereinstellungen

Zur Konfiguration von Messgeräten ND20 ist kostenlose Software eCon gedacht, auf der Internetseite www.lumel.com.pl kostenlos verfügbar.

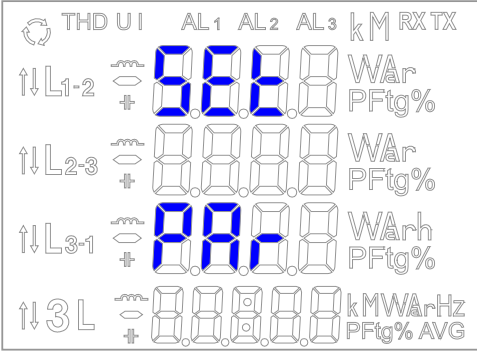

*Abb. 7. Setup Menü*

Zur Auswahl von dem Programmierungsmodus ist die Taste zu drücken und für ca. 3 Sekunden zu halten. Der Zugang zum Programmierungsmodus ist mit einem Zugriffscode gesichert. Falls kein Zugriffscode eingestellt wurde, geht die Software direkt zum Programmierungsmodus. Auf dem Display erscheint die Aufschrift SET (in der ersten Zeile) und die erste Parametergruppe PAr. Die Parametervorschau wird immer durch das Drücken und Niederhalten der Taste **Fig.** für ca. 3 Sekunden zugänglich.

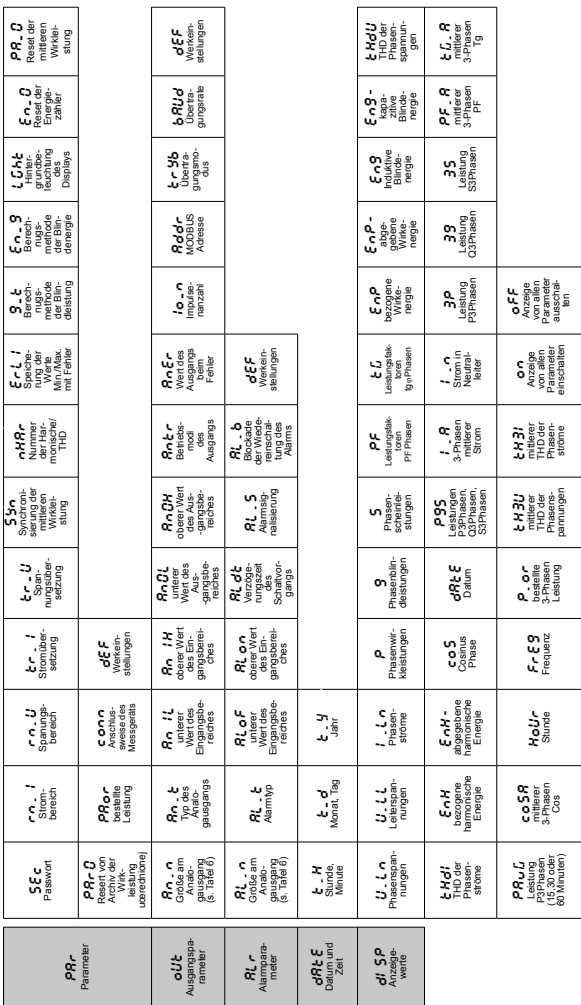

# Abb. 8. Menüaufbau *Abb. 8. Menüaufbau*

## 6.5.1 Einstellung der Parameter

In den Optionen soll der **PAr**-Modus (mit den Taste **v** oder **(A)** angewählt und anschließend mit der Taste **bestätigt werden**.

Tafel 3

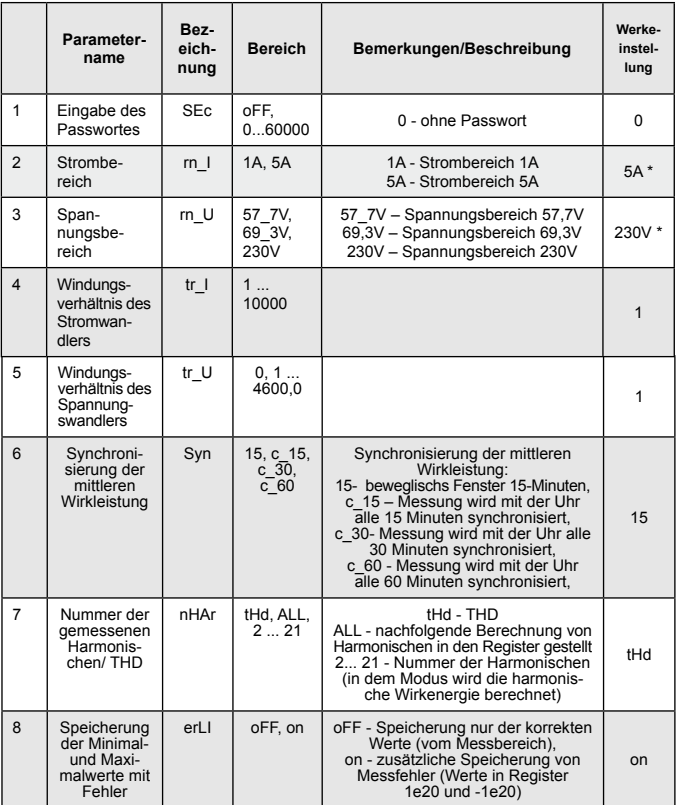

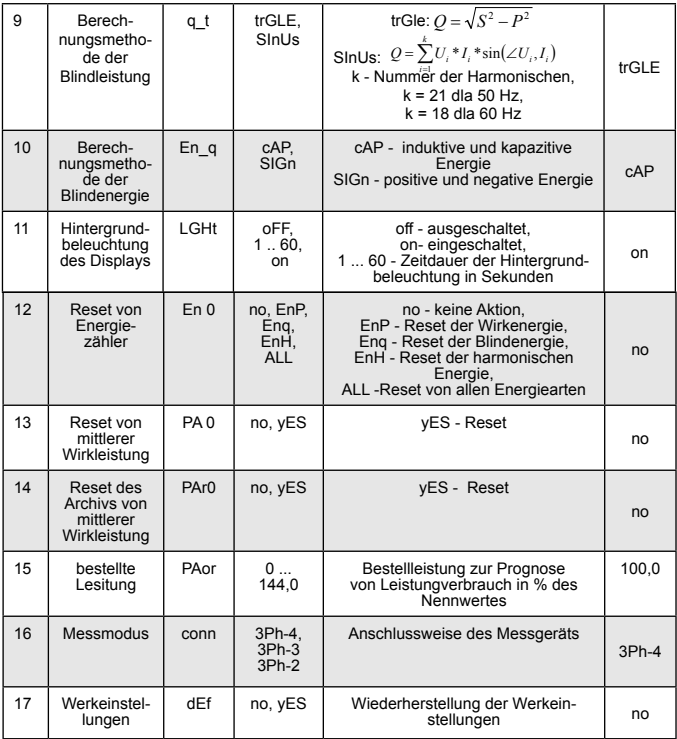

\* - Nennwert für die berechneten Größen in% des Nennwertes.

Automatischer Reset der Energie für:

- Wirkenergie bei änderung von Strom- oder Spannungsübersetzung;
- Blindenergie bei änderung von: Strom- oder Spannungsübersetzung, Berechnungsmethode der Blindleistung und Blindenergie,
- harmonische Energien bei änderung von: Strom- oder Spannungsübersetzung; Nummer der gemessenen Harmonischen;

Mit den Tasten wird auch werden die Werte eingestellt, dagegen mit den Tasten  $\Box$  und  $\Box$  wird die Position eingestellter Ziffer gewählt. Die aktive Position wird durch den Cursor signalisiert. Der Wert wird mit der Taste  $\trianglelefteq$  bestätigt oder verworfen mit der Taste  $\trianglelefteq$ . Bei der Bestätigung wird geprüft, ob der eingestellte Wert innerhalb des Bereiches liegt. Falls ein Wert außerhalb des Bereiches eingestellt wird, bleibt das Messgerät im Modus der Parametereinstellung und der Wert wird auf den Maximalwert (bei Einstellung eines zu hohen Wertes) oder ggf. auf den Minimalwert (bei Einstellung eines zu niedrigeren Wertes) gestellt.

## 6.5.2 Einstellung der Parameter des Ausgangs

In den Optionen wählen Sie den out Modus und bestätigen mit  $\leftarrow$ .

Tafel 4

|                         | Parameter-<br>name                                       | Bez-<br>eich-<br>nung | <b>Bereich</b>    | Bemerkungen/Beschreibung                                                | Wer-<br>kein-<br>stel-<br>lung |
|-------------------------|----------------------------------------------------------|-----------------------|-------------------|-------------------------------------------------------------------------|--------------------------------|
| 1                       | Größe am<br>Analo-<br>gausgang<br>(Code nach<br>Tafel 6) | An n                  | Tafel 6           | (Code nach Tafel 6)                                                     | P                              |
| $\overline{2}$          | Analo-<br>gausgangsart                                   | An t                  | 020,<br>4 20      | Anwahl von 4 20 schaltet die Mini-<br>malstrombegrenzung bei ca. 3,8 mA | 020                            |
| 3                       | Unterer<br>Wert des<br>Eingangsberei-<br>ches            | AnIL                  | $-144.0$<br>144.0 | in % des Nennwertes                                                     | $\Omega$                       |
| $\overline{\mathbf{4}}$ | Oberer<br>Wert des<br>Eingangsberei-<br>ches             | AnlH                  | $-144.0$<br>144.0 | in % des Nennwertes                                                     | 100,0                          |
| 5                       | Unterer<br>Wert des<br>Ausgangsbe-<br>reiches            | AnOL                  | 0.00<br>24.00     | in mA                                                                   | $\Omega$                       |
| 6                       | Oberer<br>Wert des<br>Ausgangsbe-<br>reiches             | AnOH                  | 0,00<br>24,00     | in mA                                                                   | 20                             |

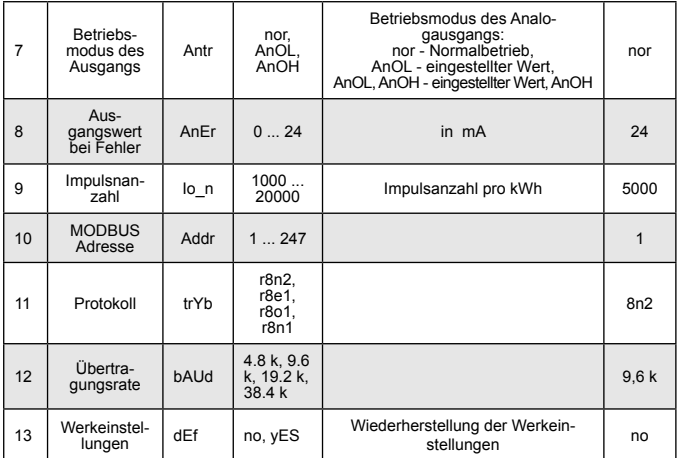

## 6.5.3 Einstellung der Alarmparameter

In den Optionen wählen Sie den **ALr** Modus und bestätigen mit  $\rightarrow$ .

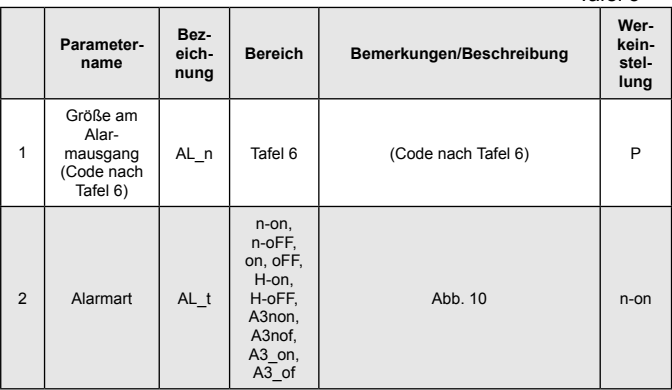

Tafel 5

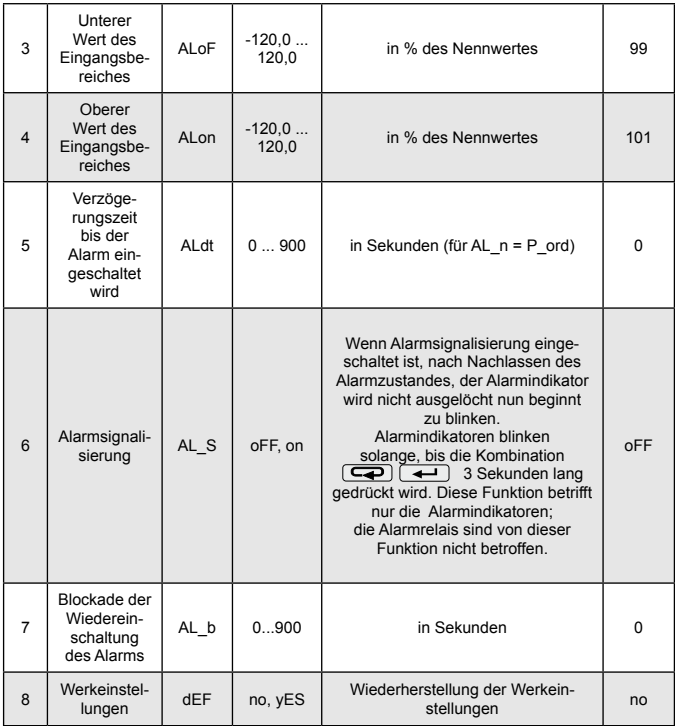

Eingabe vom Wert ALon < ALoF schaltet den Alarm aus.

Tafel 6

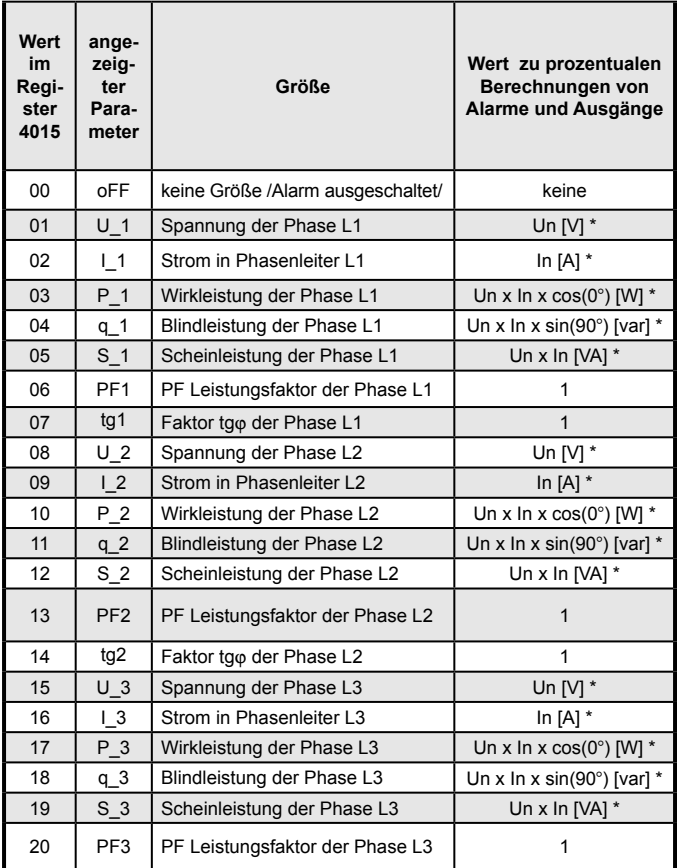

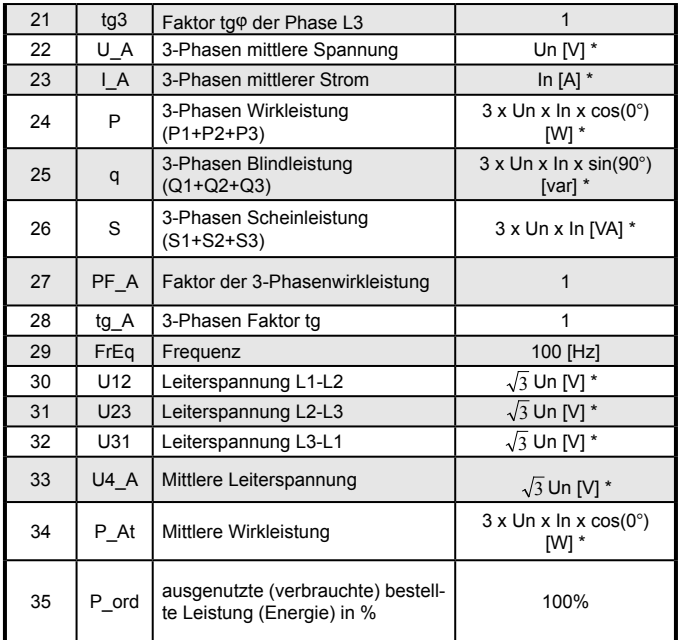

\*Un, In – Nennwerte von Spannung und Strom

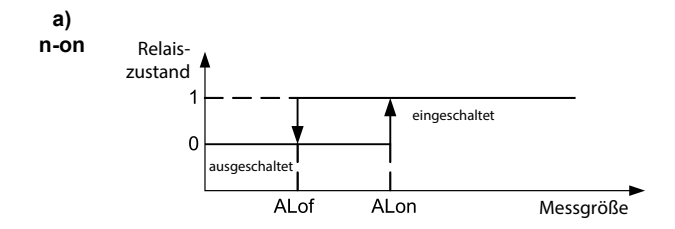

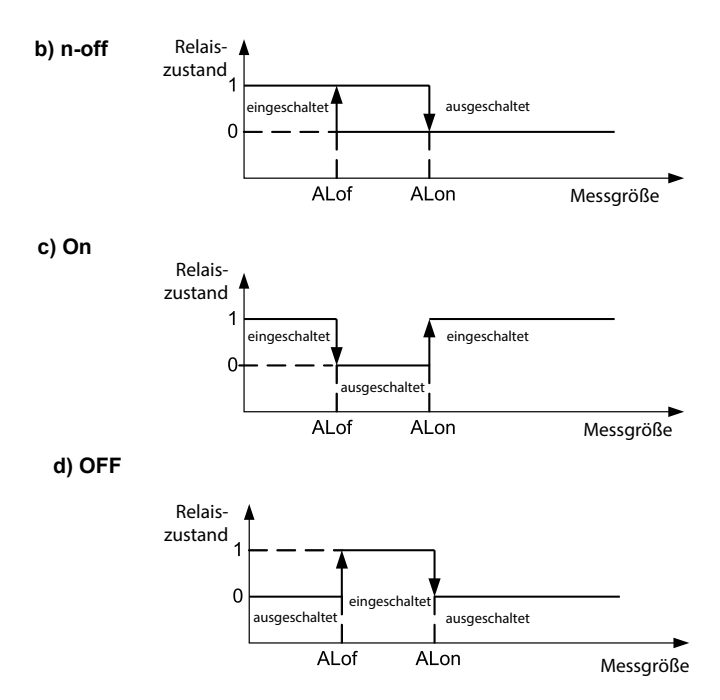

*Abb. 9. Alarme: a),b) normal c) eingeschaltet d) ausgeschaltet.*

Sonstige Alarmtypen:

- H-on immer eingeschaltet;
- H-oFF immer ausgeschaltet,
- A3non Alarm n-on auf einer der Phasen schaltet den Relais ein und der entsprechende Indikator leuchtet (AL1 – Phase 1, AL2 – Phase 2, AL3 – Phase 3). Relais wird ausgeschaltet, wenn alle Alarme schwinden.
- A3nof Alarm n-off auf einer der Phasen schaltet den Relais ein und der entsprechende Indikator leuchtet (AL1 – Phase 1, AL2 – Phase 2, AL3 – Phase 3). Relais wird ausgeschaltet, wenn alle Alarme schwinden.
- A3\_on Alarm on auf einer der Phasen schaltet den Relais ein und der entsprechende Indikator leuchtet (AL1 – Phase 1, AL2 – Phase 2, AL3 – Phase 3). Relais wird ausgeschaltet, wenn alle Alarme schwinden.
- A3\_of Alarm off auf einer der Phasen schaltet den Relais ein und der entsprechende Indikator leuchtet (AL1 – Phase 1, AL2 – Phase 2, AL3 – Phase 3). Relais wird ausgeschaltet, wenn alle Alarme schwinden.

In Alarmen A3 die Alarmgröße muss von Bereich 0-7 sein. Diese Alarme funktionieren mit gleichen Hystereseschwellewerten ALof und Alon für jede Phase. Alarmsignalisierung wird durch Tasten  $\boxed{\blacktriangleleft}$ und  $\rightarrow$  (3 Sekunden lang) ausgechaltet.

#### Alarmeinstellung - Beispiel 1:

Alartyp **n-on** für P – Wirkleistung 3 – 3-phasig einstellen, Die festgelegten Bereiche: 5 A; 230V. Alarmeinschaltung nach überschreitung von 3800 W, Alarmauschaltung nach Unterschreitung von 3100 W. **Berechnung**: 3-phasige Nennwirkleistung: P = 3 x 230 V x 5 A = 3450 W<br>3450 W - 100 %<br>3450 W - 100 %  $3450 W - 100 %$ 3800 W – ALon % 3100 W – ALoF %<br>daher – Al on = 110 % Al oF = 90 % daher: ALon =  $110\%$ Einstellung: Größe: P; Alarmtyp: n-on, ALon 110,0, ALoF 90,0.

#### Alarmeinstellung - Beispiel 2:

Einstellung des Alarmes zur Frühwarnung vor der überschreitung der Bestellleistung 1 MW bei 90 % und bei 60-minütigen Abrechnung. Messstromwandler 2500: 5 A, Spannung 230 V. Momentane maximale Leistungsentnahme 1,5 MW.

#### **Berechnung:**

3-phasige Nennwirkleistung: P = 3 x 230 V x 2500 A (500 \* 5 A) = 1,725 MW (500 \* 3450 W) - 100 %;

90,0 % der Bestellleistung / Nennleistung = 90,0 % \* 1 MW / 1,725 MW 52,1 % des Nennwertes des Geräts;

60-Minuten Bestellleistung (Energie zum Ausnutzen): 1 MWh = 3600 MWs, 90% - 3240 MWs

übrige 10% bei maximaler Leistungsentnahme würde in der Zeit: 360 MWs  $/$  1.5 MW = 240 s ausgenutzt.

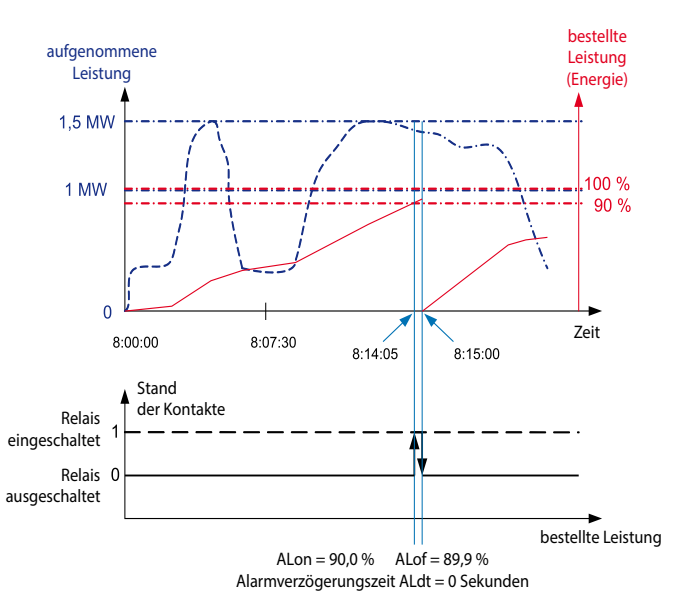

*Abb. 10. Messung von Ausnutzung der bestellten 15-Minuten Wirkleistung mit der Uhr synchronisiert, mit Alarm auf 90 % der Ausnutzung eingestellt.*

Die Abbildung 9 zeigt beispielhafte Nutzung des Parameterwertes von genutzter Bestellwirkleistung bis zur Alarmeinschaltung. Alarmverzögerungszeit auf 0 Sekunden eingestellt.

In der oben genannten Beispiel bei übrigen 10% der bestellten Leistung bei maximaler Leistungsentnahme, könnte die Anlage noch 60 Sekunden arbeiten, ohne den Abnehmer der Strafe auszusetzen. Bei Alarmverzögerungszeit ALdt 60 Sekunden, würde der Alarm nicht eingeschaltet.

Einstellung: Größe: P\_ord; Alarmtyp: n-on, ALon = 90,0, ALoF = 89,9, Tr $1 = 500$ , Syn = 15 oder c 15, Verzögerungszeit Aldt = 0 oder 60 s. Bei der Einstellung von Syn = 15 (15-Minuten-Fenster) die verwendete bestellte Wirkleistung ist ein Durchschnittswert, der auf dem Verhältnis der 15 Minuten-Mittelwirkleistung zur bestellten Leistung basiert.

## 6.5.4 Einstellung von Datum und Uhrzeit

In Optionen **dAtE** Modus anwählen und mit Taste **bestätigen**. Sekunden werden zurückgesetzt, nachdem die Werte von Stunden und Minuten eingestellt werden. Tafel 7

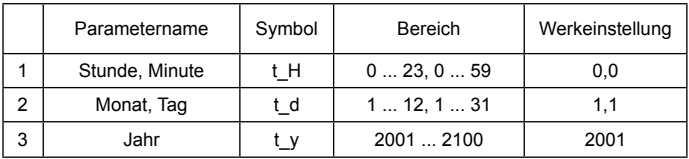

## 6.5.5 Einstellung der Anzeigegrößen

In Optionen **dISP** Modus anwählen und mit Taste **b** bestätigen.

Tafel 8

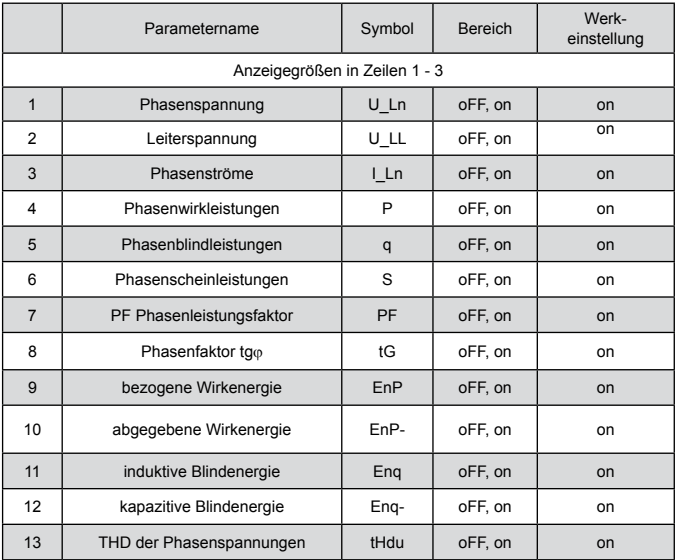

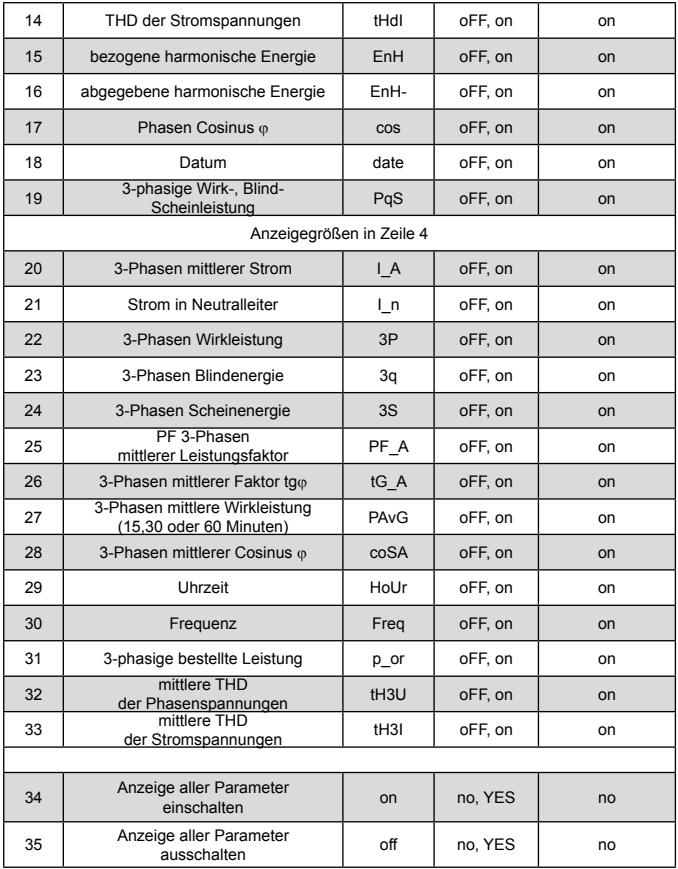

**Bemerkung!** Wird die Anzeige aller Parameter ausgeschaltet, werden die Werte der Phasenströme und 3-Phasen mittlerer Strom angezeigt.

#### 6.6 Konfiguration der Messung von THD, der Harmonischen und der Energie für Harmonische

Zur Berechnung von THD und Harmonischen hat das Messgerät 3 Betriebsmodi. Einstellungen:

- tHd – gemessen wird nur der THD-Wert für Ströme und Spannungen alle 1 Sekunde, das Ergebnis wird in Prozenten auf dem Display angezeigt. Energie der Harmonischen wird zurückgesetzt, und einzelne Harmonische beinhalten den Fehlerwert (1e20);

- ALL – gemessen werden Harmonische von 2 bis 21 für Frequenz 50 Hz (Harmonische von 2 bis 18 für Frequenz 60 Hz) alle 80 Sekunden. Energie der Harmonischen wird zurückgesetzt.

- 2 – 21 – gemessen wird angewählte Harmonische alle 1 Sekunde, das Ergebnis wird auf dem Display in Basiseinheiten (V, A) angezeigt. Energie für die Harmonische wird nicht berechnet.

Die Umschaltung der Nummer von Harmonische oder änderung der Spannungs- oder Stromübersetzung setzt die Energie für Harmonische zurück.

## 6.7 Archiv - Wirkleistungsprofil

Das Archiv von ND20 ermöglicht die Speicherung bis zu 9000 Messungen von mittlerer Wirkleistung. Die mittlere Wirkleistung PAV wird alle 15, 30, 60 Minuten mit Echtzeituhr synchronisiert. Bei Modus des 15-Minuten beweglichen Fenster, die Archivierung erfolgt alle 15 Minuten (Abb. 11). Direkter Zugriff an das Archiv ist für 15 Datensätze, die das Datum, die Zeit und den Wert der Adresse 1000 – 1077 beinhalten. Im Register 1000 ist die Position der ersten (ältesten) archivierten Probe, und im Register die Position der zuletzt archivierten Probe platziert.

Im Register 1002 wird der Wert des ersten Datensatzes von den 15 zugänglichen Sätze in Register 1003 – 1077 eingeschrieben. Einschreibung des ersten abgelesenen Satzes (1 – 9000) aktualisiert Daten von 15 Sätze zum Ablesen.

In Register, in die noch keine Proben vorhanden sind, sind die Werte 1e20. Das Archiv ist als Ringpuffer organisiert. Nach der Einschreibung des neuntausenden Wertes, der nächste Wert schreibt den ersten mit der Nummer 0, der folgende Wert den Wert mit Nummer 1 usw. über. Wenn der Wert im Register 1000 größer als 1001 ist, bedeutet es, dass der Puffer mindestens einmal überfüllt wurde. Zum Beispiel: der Wert 15 im Register 1000 und der Wert 14 im Register 1001 bedeuten, dass es schon mehr als 9000 Proben gab und die älteste Proben beginnen vom Satz 15 bis zu 9000, dann vom Satz 1 bis zu den letzten Satz mit Nummer 14.

änderung der Spannungs- oder Stromübersetzung, der Art der mittleren Leistung löscht das Archiv.

Das Löschen von mittleren Leistung oder die änderung der Mittelungszeit löscht nicht das Archiv. Automatisches Löschen des Archivs und der mittleren Leistung wird bei der änderung der Spannungs- oder Stromübersetzung gemacht.

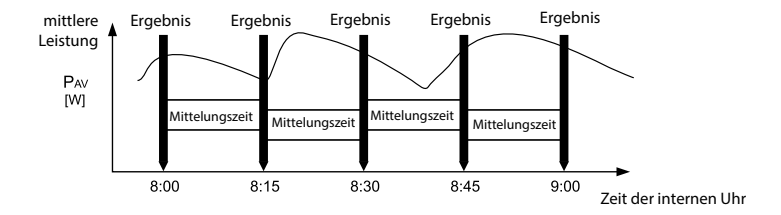

*Abb. 11. Messung der 15-Minuten mit der Echtzeituhr synchronisierten mittleren Leistung.*

## 7. software update

In den Messgeräten ND20 gibt es die Möglichkeit der Softwareaktualisierung vom PC mittels eCon Software. Die kostenlose eCon Software und Aktualisierungsdateien stehen auf der Internetseite www.lumel.com.pl zur Verfügung. Zum Update ist ein RS-485/USB Umsetzer wie z.B. PD10, der am Computer angeschlossen sein soll, erforderlich.

| Select device:                                                                                   |                                      | LUMEL UPDATER v.1.09                                                                                                    |
|--------------------------------------------------------------------------------------------------|--------------------------------------|----------------------------------------------------------------------------------------------------|
| Filter:<br>$\sqrt{A}$<br>Transducers<br>Meters<br>$\Box$ Controllers<br>RF modules<br>Name: ND20 | <b>ND20</b><br>ND20LITE<br>Configure | Device<br>LUMEL<br>ND <sub>20</sub><br>٠<br>Port<br>Backward compatibility mode [<br>COM3<br>$\mathsf{Connect}$<br>$\overline{ }$<br>File<br>C:\LumeNND20_v109.img    |
| Communication                                                                                    |                                      | Send                                                                                                    |
| IP Address 10.0.0.96<br>Device ID<br>$\overline{1}$<br>Port TCP<br>502<br>10000<br>Timeout       | [ms]                                 | Messages<br>Port opened<br>Device found: ND20<br>firmware v.1.09<br>bootloader v.1.04<br>File opened<br>Sending data, please wait<br>Done. Disconnecting.<br>00.06.35 |
|                                                                                                  | 404, 404, 6                          |                                                                                                    |
| Status:<br>port connected<br>Device:<br>Unbekannt                                                | ø                                    | 0%                                                                                                    |

*Abb.12. Fensteransicht: a) eCon, b) Update-Vorgang*

**Achtung!** Nach Softwareaktualisierung werden werkseitige Einstellungen des Geräts wiederhergestellt, daher wird einleitend empfohlen, die Parameter des Geräts vor Aktualisierung mittels eCon-Software zu speichern.

Nach der Aktivierung des Programms eCon sind das serielle Port, die Baudrate, der Modus und Adresse des Messgerätes in den Einstellungen einzustellen. Dann ist das Messgerät ND20 zu markieren und die Schaltfläche *Configure* zu klicken. Um alle Einstellungen zu lesen, ist das Piktogramm der Pfeiltaste abwärts zu klicken, dann das Piktogramm der Diskette, um die Einstellungen als eine Datei zu speichern (die sind für deren Wiederherstellung notwendig). Nach der Wahl der Option *Firmware aktualisieren* (im Display) rechts oben) wird das Fenster Lumel Updater (LU) geöffnet - Abb. 12b. Dann ist die Schaltfläche *Connet* zu drücken. Im Infofenster *Messages* werden Informationen über den Verlauf des Aktualisierungsprozesses angezeigt. Ist der Port richtig geöffnet, wird die Meldung *Port opened* angezeigt. Der Übergang zur Aktualisierung am Messgerät erfolgt zweierlei: ferngesteuert durch LU (aufgrund der Einstellungen in eCon - Adresse, Modus, Baudrate, Port COM) und durch das Einschalten der Versorgung des Messgerätes bei der gedruckten Taste (dei Einstellungen – Baudrate 9600, RTU8N2, Adresse 1). Auf dem Display erscheint die Aufschrift *boot* mit der Bootloaderversion, dagegen im Programm LU wird die Meldung *Device found* sowie der Name und die Version des Programms des angeschlossenen Gerätes angezeigt. Es ist die Taste und die Aktualisierungsdatei des Messgerätes zu markieren. Bei der richtig geöffneten Datei erscheint die Information *File opened*. Es ist die Taste *Send* zu drücken. Nach der erfolgreichen Beendigung der Aktualisierung geht das Messgerät zum Normalbetrieb über, dann erscheint im Infofenster die Aufschrift *Done* und die Dauer der Aktualisierung. Wenn das Update nicht erfolgreich ist, kann das nächste Update nur durch Einschalten des Messgeräts bei gedrückter Taste durchgeführt werden. Nach dem Schließen des Fensters LU, ist es zur Parametergruppe Serviceparameter zu übergehen, die Option *Restoration of default parameters (*Voreingestellte Parameter des Messgerätes einstellen) zu markieren und die Taste *Apply (*Wiederherstellen) zu drücken. Dann die Taste *Save* drücken, um die anfangs abgelesene eingestellte Parameter zu speichern. Die aktuelle Version der Software kann auch überprüft werden, indem man nach dem Einschalten des Geräts die Begrüßungsnachricht des Messgeräts abliest.

Achtung! Das Ausschalten der Versorgung während der Aktualisierung der Software kann das Messgerät dauerhaft beschädigen.

## 8. schnittstelle RS-485

Das implementierte Protokoll ist an die PI-MBUS-300 Rev G Spezifikation der Modicon Company angelehnt. Parameter:

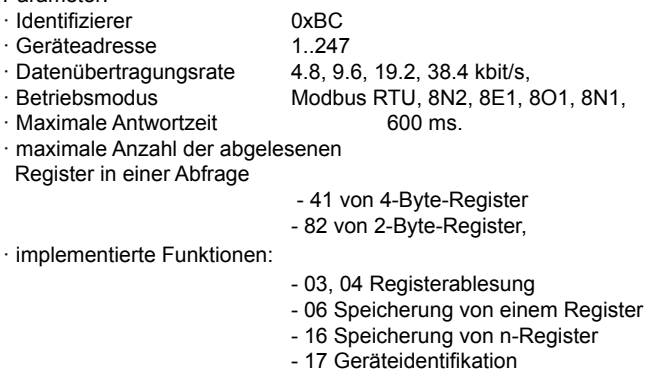

Werkeinstellungen: Adresse 1, übertragungsrate 9600 bit/s, Modus RTU 8N2.

#### **Ablesung von n-Register (Code 03h)**

**Beispiel 1.** Ablesung von zwei 16-Byte-Register von integer-Type, ausgehend von Register mit Adresse 0FA0h (4000) - Werte der Register 10, 100.

#### **Anforderung**:

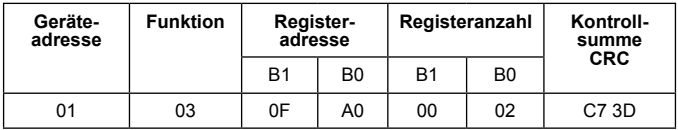

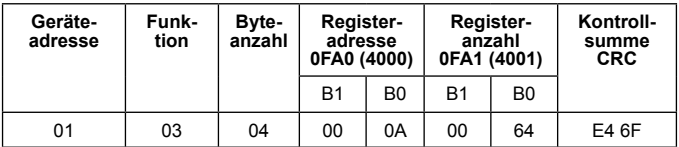

**Beispiel 2.** Ablesung von zwei 32-Byte-Register von Float-Type als Zusammenstellung von zwei 16-Byte-Register, ausgehend von Register mit Adresse 1B58h (7000) - Werte der Register 10, 100.

#### **Anforderung:**

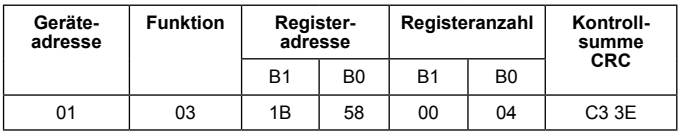

#### **Antwort:**

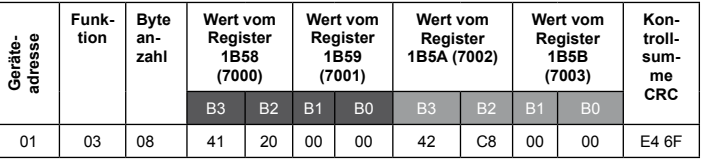

**Beispiel 3.** Ablesung von zwei 32-Byte-Register von Float-Type als Zusammenstellung von zwei 16-Byte-Register, ausgehend von Register mit Adresse 1770h (6000) - Werte der Register 10, 100.

#### **Anforderung:**

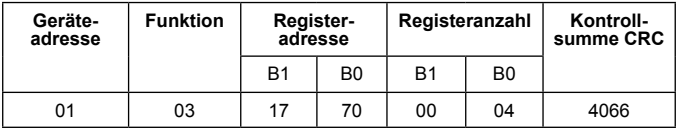

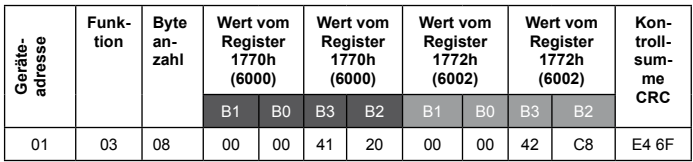

**Beispiel 4.** Ablesung von zwei 32-Byte-Register von Float-Type, ausgehend von Register mit Adresse 1D4Ch (7500) - Werte der Register 10, 100.

#### **Anforderung:**

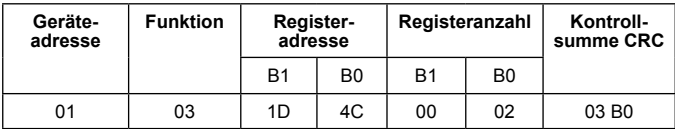

#### **Antwort:**

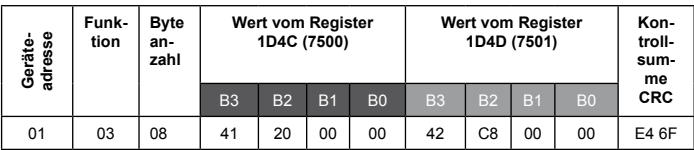

**Speicherung des einzelen Registers (Code 06h)**

**Beispiel 5 .** Speicherung des Wertes 543 (0x021F) in das Regsiter 4000 (0x0FA0) **Anforderung:**

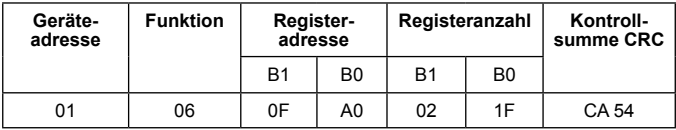

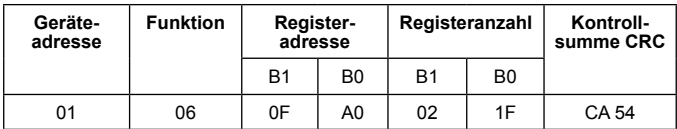

#### **Speicherung in n-Register (Code 10h)**

**Beispiel 6** . Speicherung von 2 Register, ausgehend von Register mit Adresse 0FA3h (4003)

Speicherung des Wertes 20, 2000.

#### **Anforderung:**

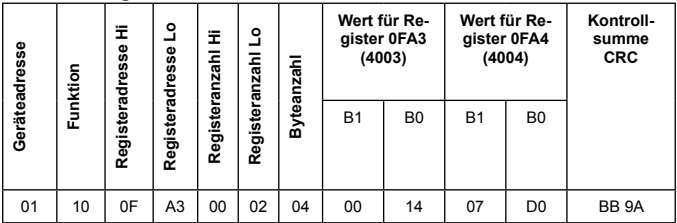

#### **Antwort:**

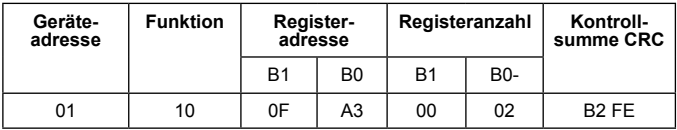

**Das Gerät identifizierender Bericht (Code 11h)**

#### **Beispiel 7**. **Geräteidentifizierung**

## **Anforderung:**

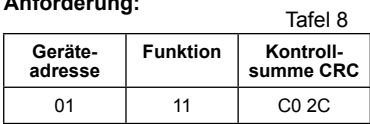

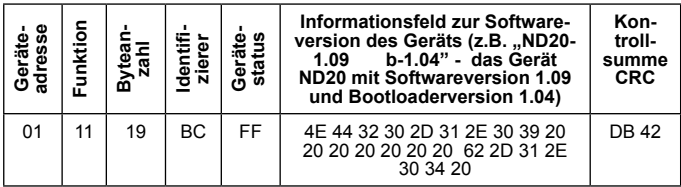

#### **Registerübersicht**

Im Messgerät ND20 sind die Daten in 16- und 32-Bit-Register platziert. Die Prozessvariablen und Geräteparameter sind im Adressbereich der Register in Abhängigkeit vom Typ des Variablenwertes platziert. Bits in 16-Bit-Register sind in der Reihe b0-b15 plaztiert. 32-Bit Register enthalten Float-Zahlen nach IEEE-754.

Tafel 9

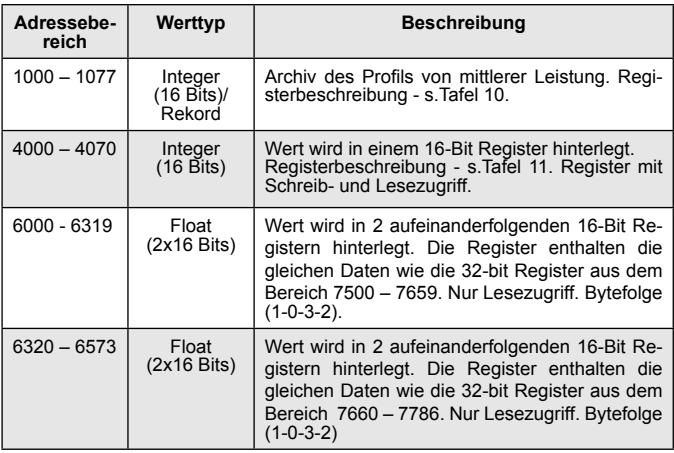

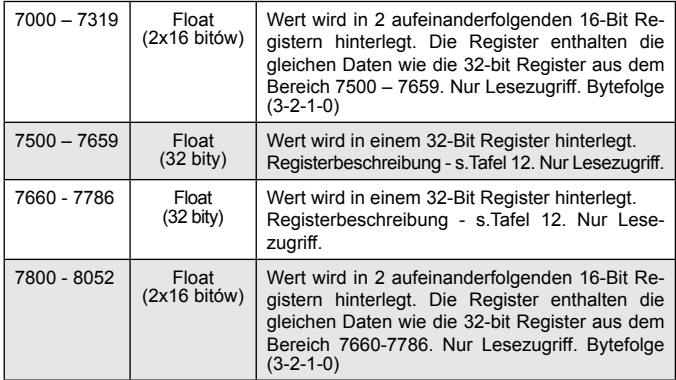

Tafel 10

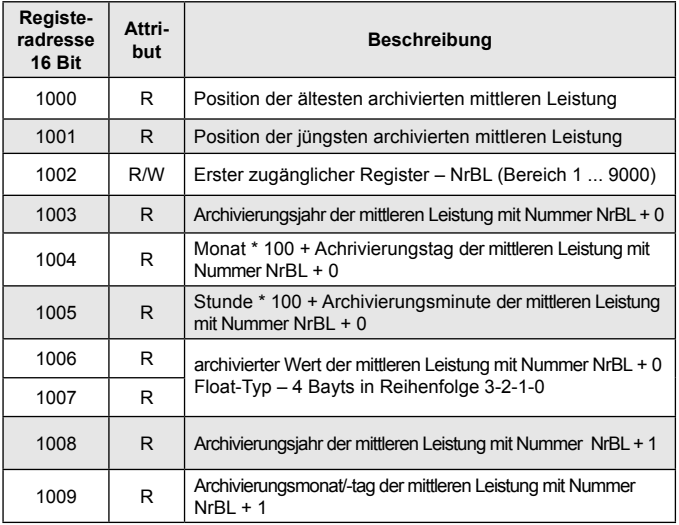

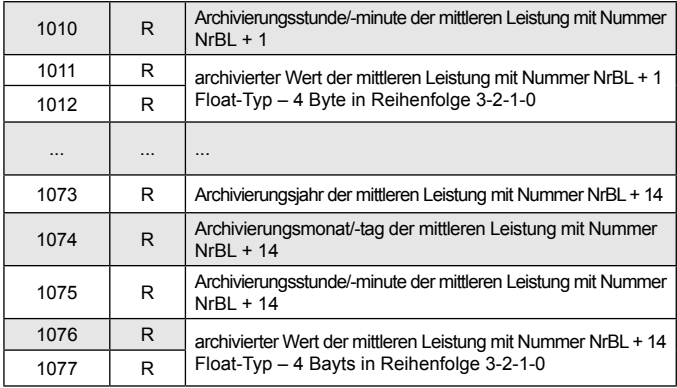

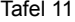

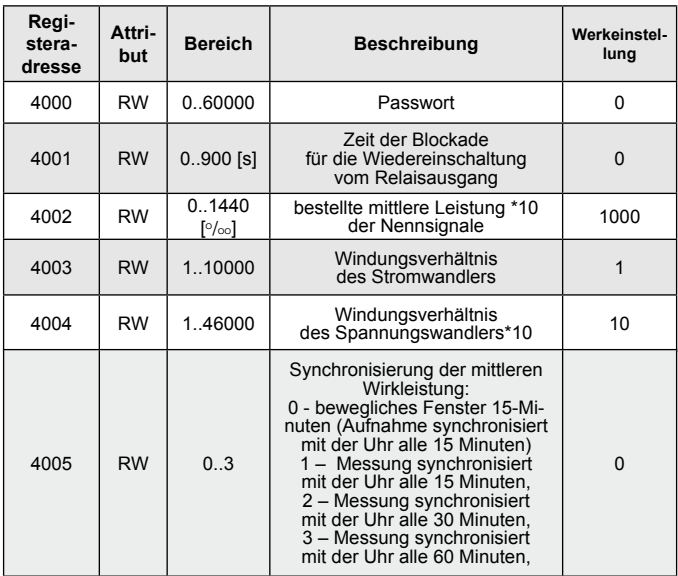

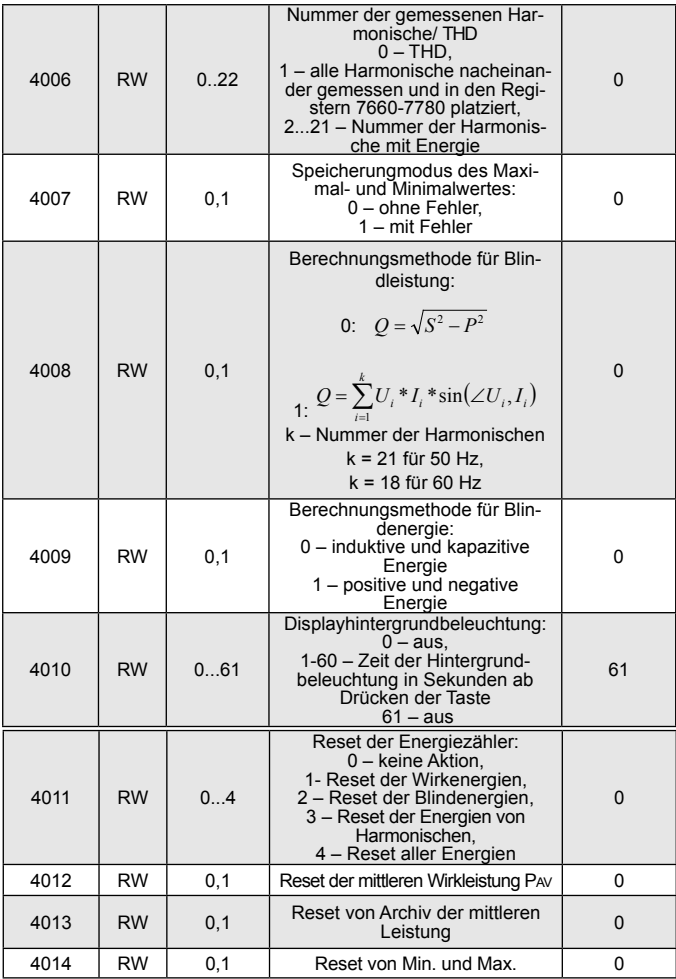

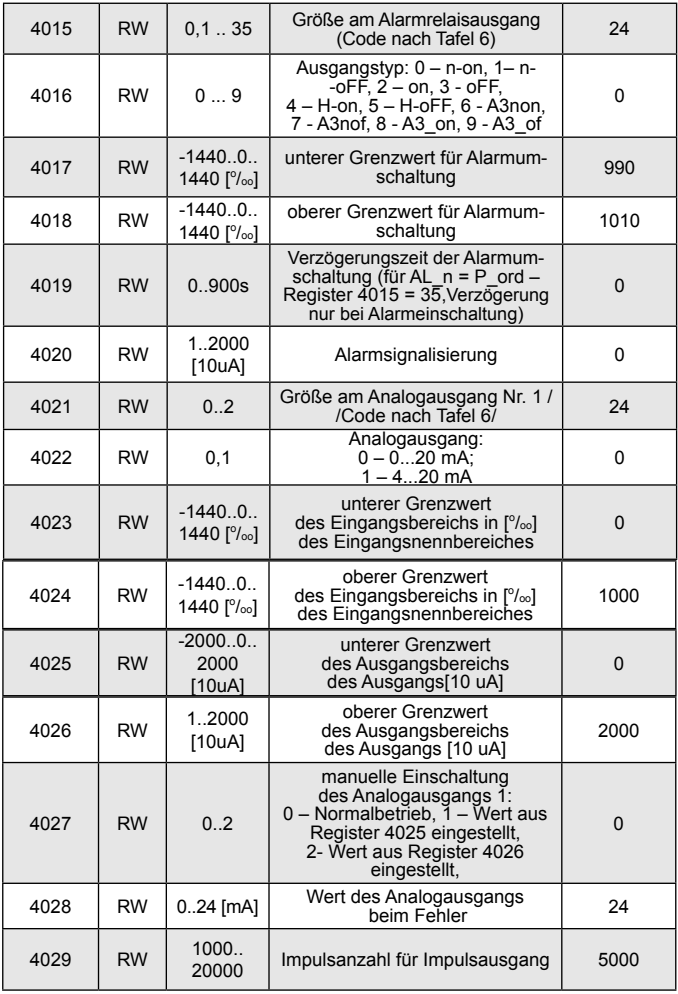

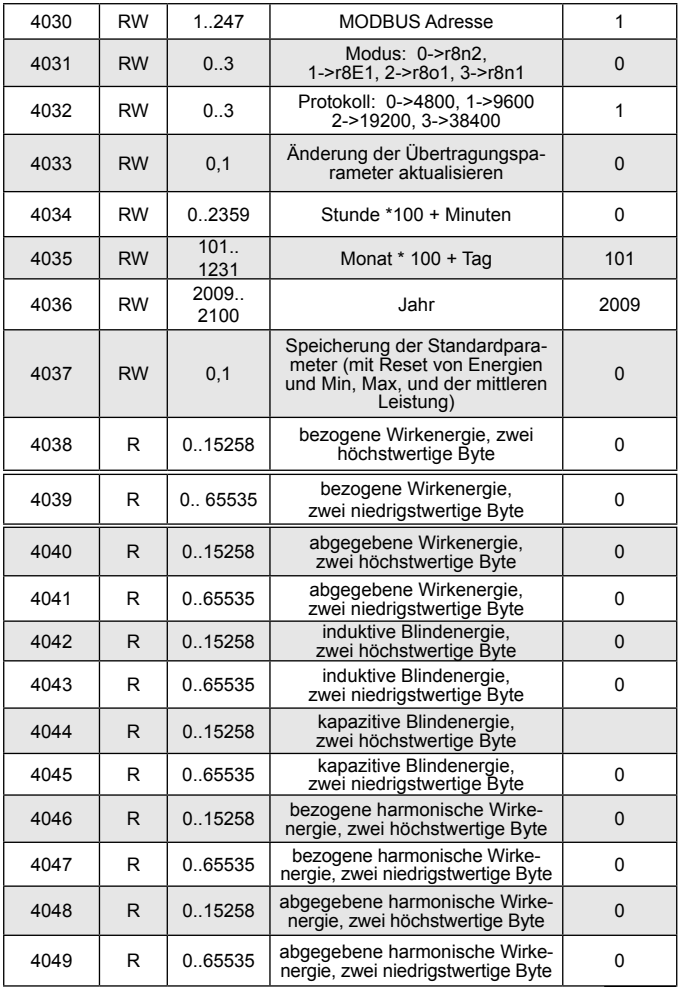

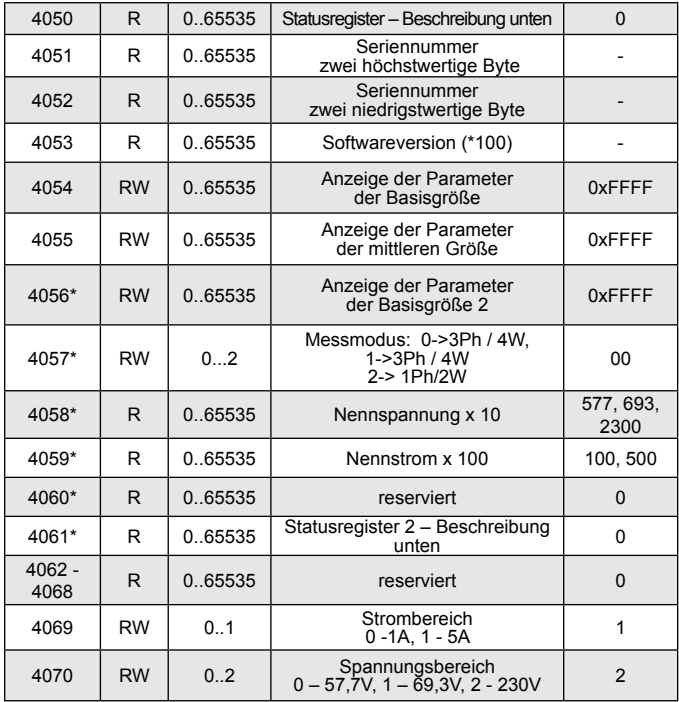

In Klammer [ ] wurden angegeben: Auflösung oder Einheit. \* ab Softwareversion 1.09

Energien sind in Kilowattstunden (Kilovarstunden) in 16-Bit-Doppelregister, deshalb bei Umrechnung der Werte einzelnenen Energien aus Register, sollten die durch 10 dividiert werden, d.h.:

```
 bezogene Wirkenergie= (Registerwert 4038 x 65536 + 
                           Registerwert 4039) / 10 [kWh]
abgegebene Wirkenergie= (Registerwert 4040 x 65536 + 
                           Registerwert 4041) / 10 [kWh]
induktive Blindenergie = (Registerwert 4042 x 65536 + 
                         Registerwert 4043) / 10 [kVarh]
kapazitive Blindenergie= (Registerwert 4044 x 65536 +
                          Registerwert 4045) / 10 [kVarh]
bezogene harmonische Wirkenergie = (Registerwert 4046 x 65536 +
                                     Registerwert 4047) / 10 [kWh]
abgegebene harmonische Wirkenergie = (Registerwert 4046 x 
                            65536 + Registerwert 4047) / 10 [kWh]
```
Geräteregisterstatus (Adresse 4050, R): Bit 15 – 1" – Beschädigung Bit 7 – 1" – Mittelungszeit des nichtflüchtigen Speichers der Leistung ist nicht abgelaufen<br>Bit 14 – "1" – keine oder falsche Bit 6 – "1" – Frequenz zur Bere-Bit  $14 - 1$ " – keine oder falsche Kalibration chnung von THD ausserhalb der

Bit 13 – "1" – Fehler der Parameterwerte 58 – 62 für Frequenz 60 Hz<br>Bit 12 – "1" – Fehler des Energiewertes Bit 5 – "1" – zu kleine Spannung Bit 12 – "1" – Fehler des Energiewertes Bit 5 – "1" – zu kleine Spannung Bit 11 – "1" – Phasenfolgefehler zur Frequenzmessung Bit 11 – "1" – Phasenfolgefehler<br>Bit 10 – Strombereich ..0" – 1 A~: Bit 9 Bit 8 Spannungsbereich Bit 3-"1"-zu kleine Spannung<br>0 0 0 57.7 V~ der Phase L2 0 0 57.7 V~ der Phase L2 0 1 230 V~ Bit 2-- 1"-zu kleine Spannung

Bereichen:

48 – 52 für Frequenz 50 Hz,

- 
- 

 $B_{\text{B}}$ ,  $D^{\text{v}} - 1$  A~; Bit 4 –  $D_{\text{B}}$  – zu kleine Spannung<br>1" – 5 A~ der Phase 1 3 der Phase L3

der Phase L1

- Bit 1 .1" verbrauchte Batterie RTC
- Bit 0 Relaisausgangszustand  $...1"$  – On,  $...0"$  - off

Registerstatus 2 – Blindleistungscharakter (Adresse 4061, R):

Bity 15 - reserviert Bit  $14 - 1$ " – Alarmmeldung für Phase L3 (nur bei Alarmtyp: A3non, A3nof, A3\_on, A3\_of) Bit 13 – "1" –  $\overline{A}$ larmmeldung für Phase L2 (nur bei Alarmtyp A3non, A3nof, A3\_on, A3\_of) Bit  $12 - 1$ " – Alarmmeldung für Phase L1 (bei Alarmtyp n-on, n-off, on, off signalisiert die Alarmmeldung) Bit 11 – " $1$ " – kapazitiv 3L Maximum

Bit  $10 - 1$ " – kapazitiv 3L Minimum Bit  $9 - 1"$  – kapazitiv 3L Bit  $8 - 1$ " – kapazitiv L3 Maximum Bit  $7 - 1$ " – kapazitiv L3 Minimum Bit  $6 - 1$ " – kapazitiv L3 Bit  $5 - 1$ " – kapazitiv L2 Maximum Bit  $4 - 1$ " – kapazitiv L2 Minimum Bit  $3 - 1$ " – kapazitiv L2 Bit  $2 - 1$ " – kapazitiv L1 Maximum Bit  $1 - 1$ " – kapazitiv L1 Minimum Bit  $0 - 1$ " – kapazitiv L1

Konfigurationsregister der angezeigten Parameter der Basisgröße (Adresse 4054, R/W):

Bity 15 ... 13 - reserviert Bit  $12 - 1$ " – Datumanzeige Bit 11 – "1" – Anzeige vom Wert Cosinus o Bit  $10 - 1" -$  Anzeige von abgegebener harmonischer Wirkenergie / Harmonischenwert des Stroms

Bit  $9 - 1$ " – Anzeige von bezogener harmonischer Wirkenergie / Harmonischenwert der Spannung Bit  $8 - 1$ " – Anzeige von THD des Stroms / Harmonischenwert des Stroms Bit  $7 - .1"$  – Anzeige von THD der Spannung / Harmonischenwert der Spannung

Bit  $6 - 1$ " – Anzeige von kapazitiver Blindenergie Bit 5 – .1" – Anzeige von induktiver Blindenergie Bit  $4 - 1$ " – Anzeige von abgegebener Wirkenergie

Bit 3 – "1" – Anzeige von bezogener **Wirkenergie** Bit  $2 - 1$ " – Anzeige von tg Bit  $1 - ... 1$ " – Anzeige von PF Bit  $0 - 1$ " – Anzeige von Leiterspannung

Konfigurationsregister der angezeigten Parameter der Basisgröße 2 (Adresse 4056, R/W):

Bity 15 ... 6 - reserviert Bit  $5 - 1$ " – Anzeige der Leistung ΣΡ, ΣQ, ΣS Bit  $4 - 1$ " – Anzeige der Phasenscheinleistungen

Bit  $3 - 1$ " – Anzeige der Phasenblindleistungen Bit  $2 - 1$ " – Anzeige der Phasenwirkleistungen Bit 1 – "1" – Anzeige der Phasenströme Bit  $0 - 1$ " – Anzeige der Phasenspannungen

Konfigurationsregister der angezeigten Parameter der mittleren Größe (Adresse 4055, R/W):

Bity 15 ... 14 - reserviert Bit  $13 - 1$ " – Anzeige von mittleren THD des Stroms Bit  $12 - 1" -$  Anzeige von mittleren THD der Spannung Bit 11 – "1" – Anzeige von Leistung ΣS Bit  $10 - 1$ " – Anzeige von Leistung ΣQ Bit  $9 - 1" -$  Anzeige von Leistung  $\Sigma P$ Bit  $8 - 1$ " – Anzeige von mittlerem Strom

Bit  $7 - 1$ " – Anzeige der ausgenutzten bestellten Leistung Bit  $6 - 1$ " – Anzeige von Frequenz Bit  $5 - 1$ " – Anzeige von Zeit Bit  $4 - 1$ " – Anzeige von mittlerem Cosinus o Bit  $3 - 1$ " – Anzeige von mittleren Wirkleistung Bit  $2 - 1$ " – Anzeige von mittlerem tg Bit  $1 - 1$ " – Anzeige von mittlerem PF Bit  $0 - 1$ " – Anzeige von Strom im **Neutralleiter** 

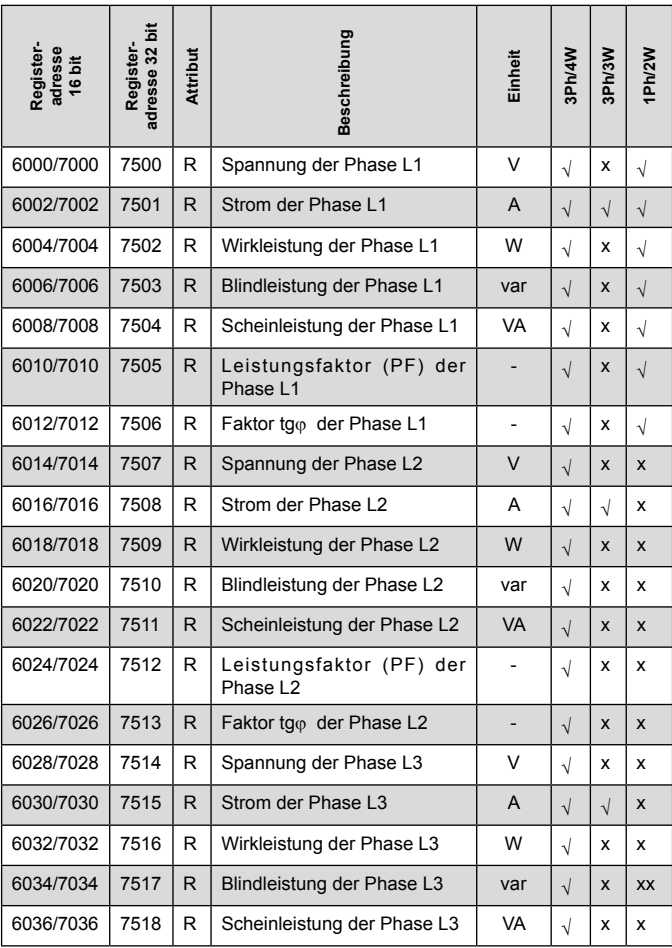

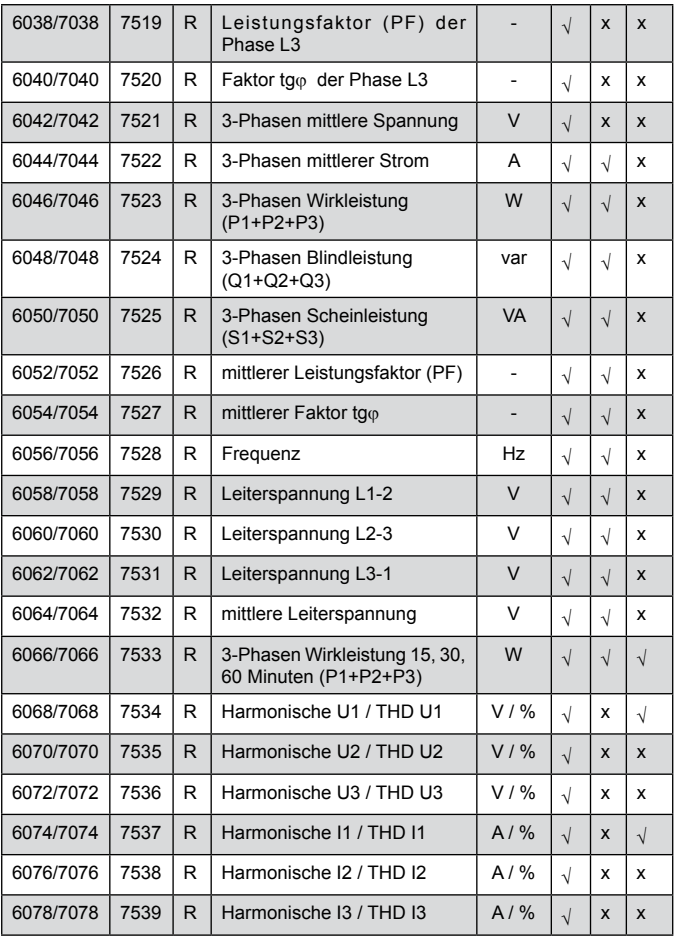

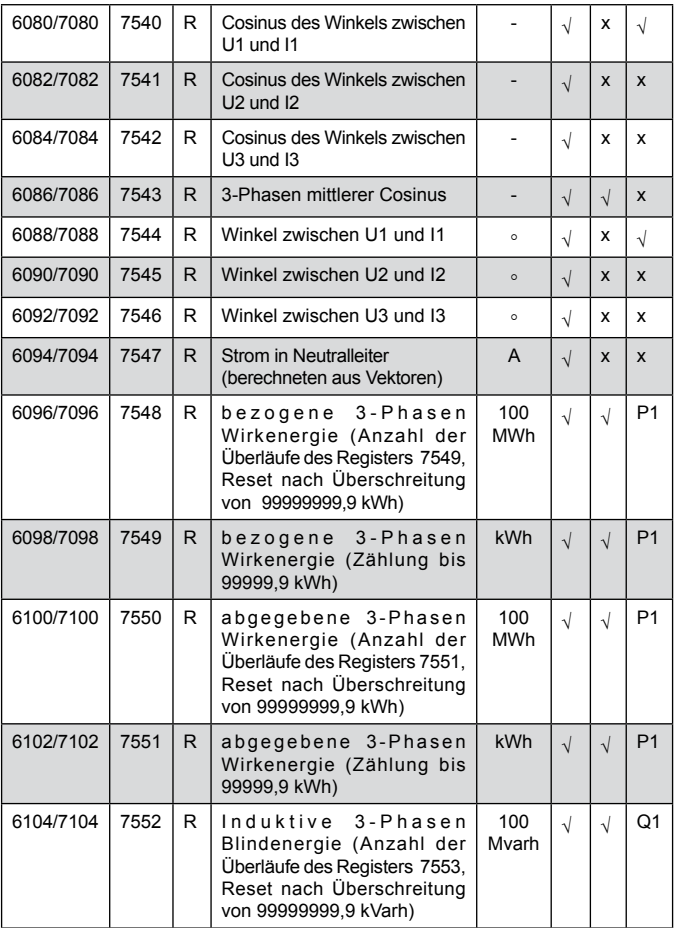

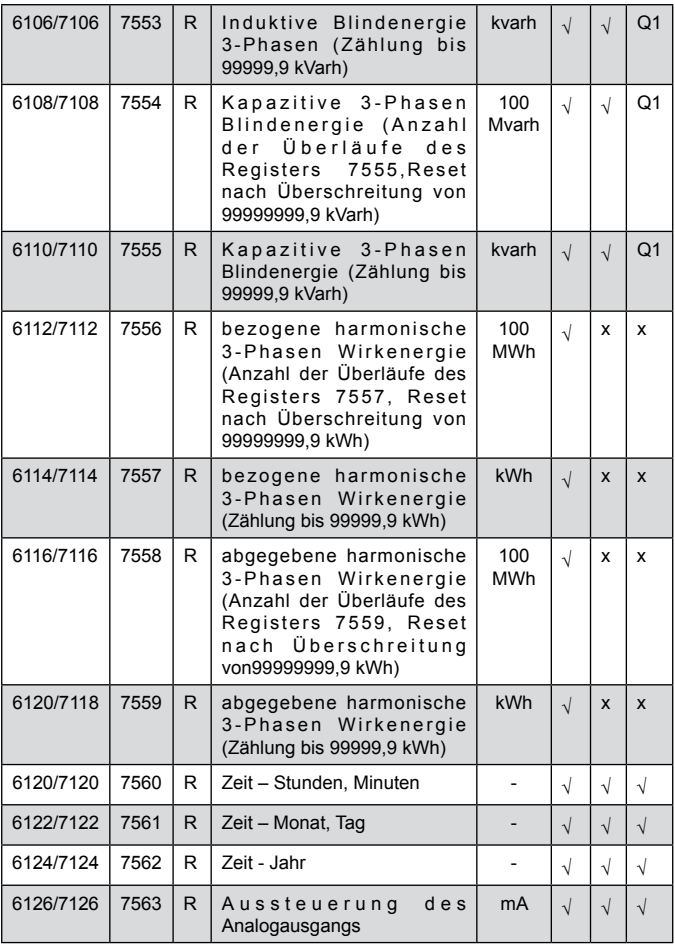

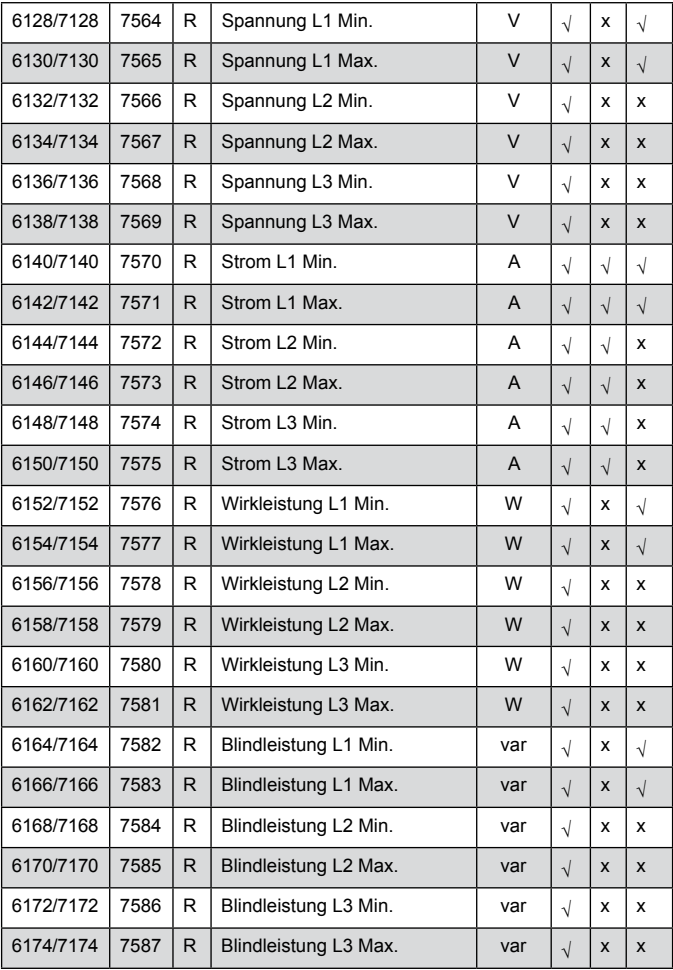

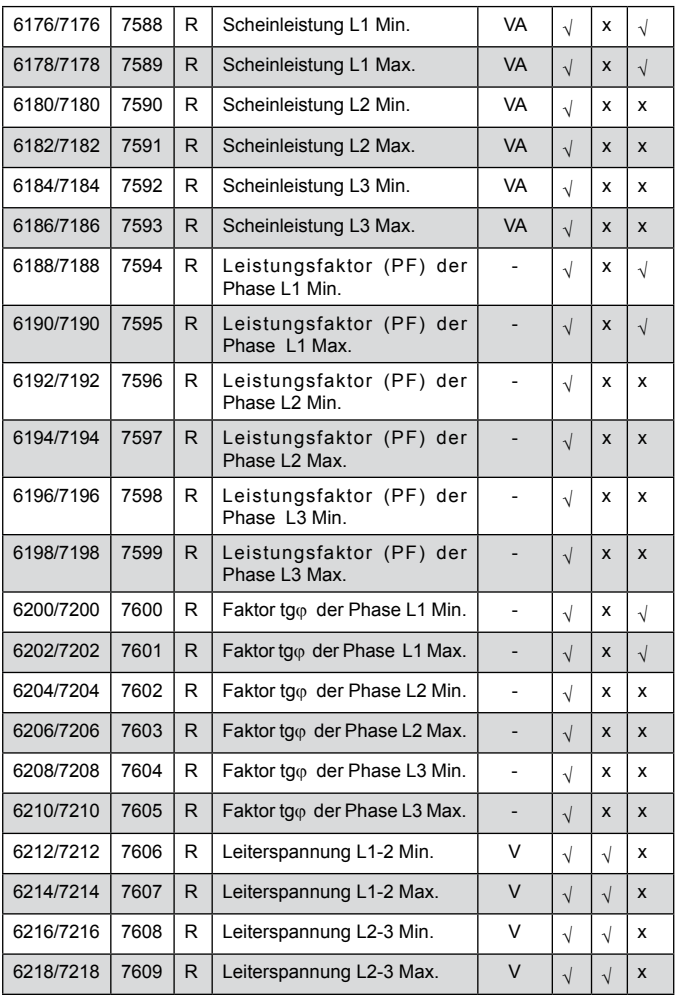

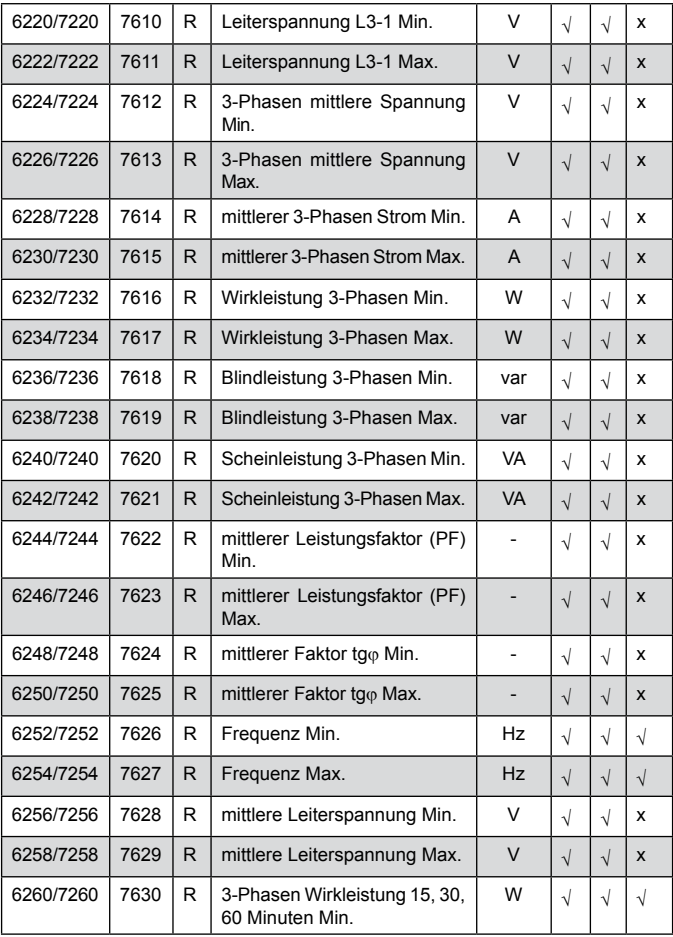

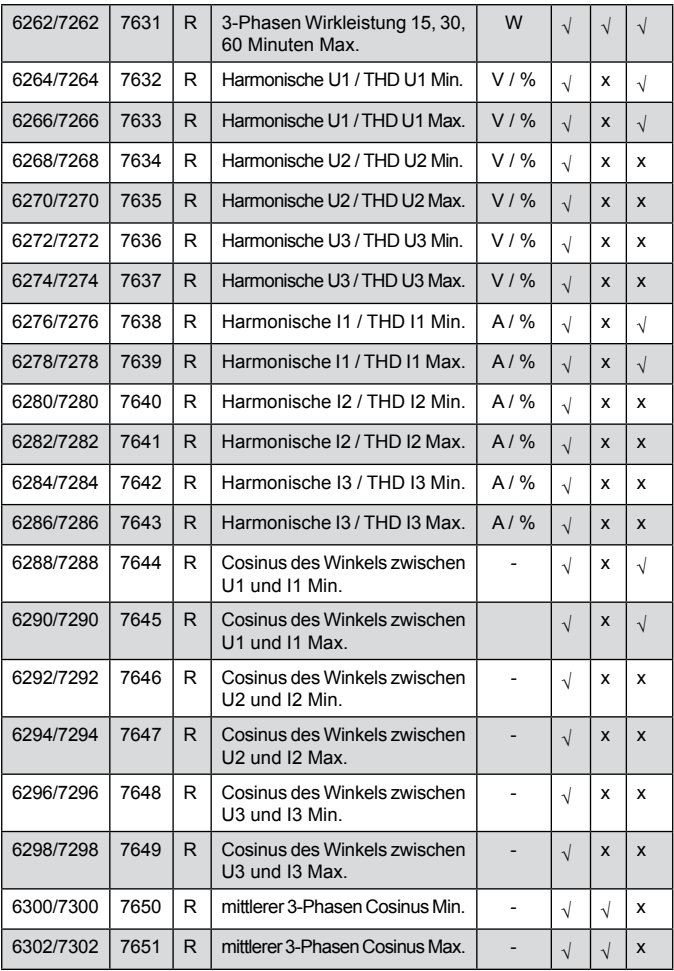

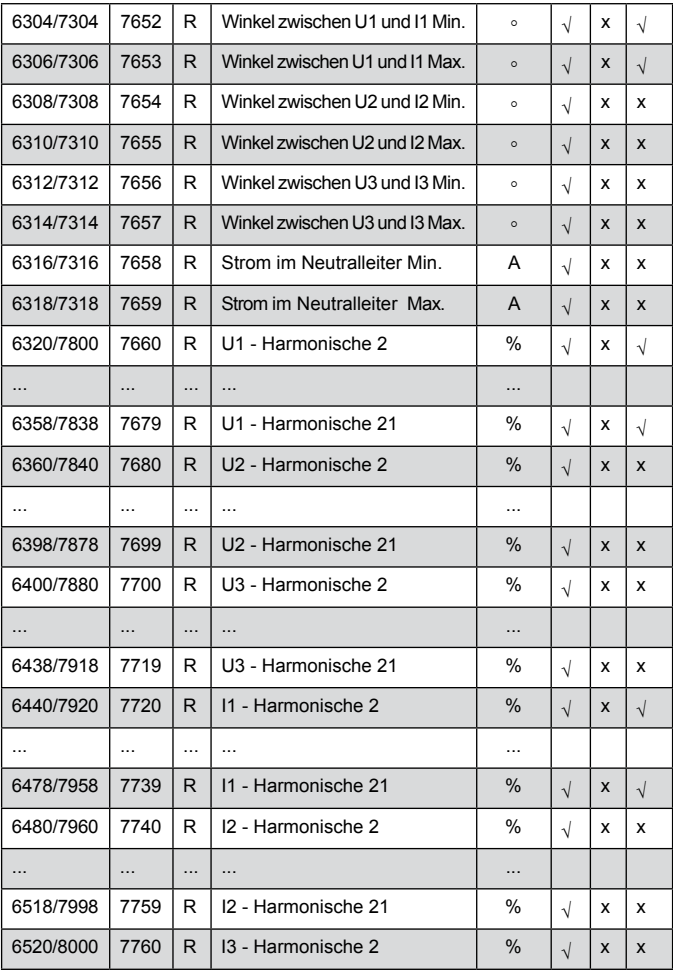

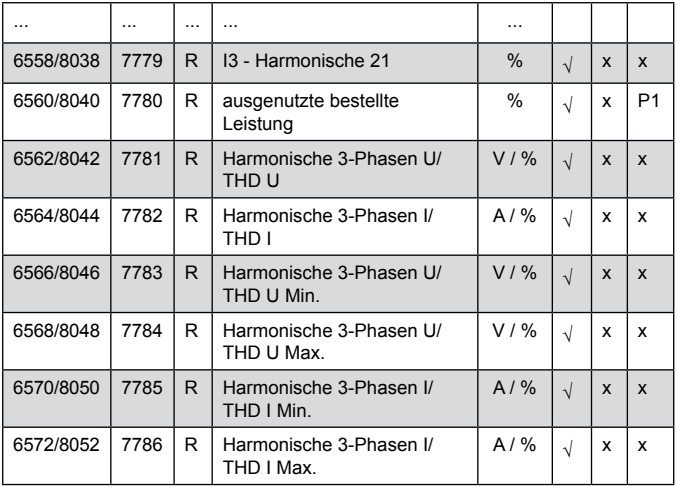

Bei Unterschreitung der Wert ist -1e20, bei überschreitung oder beim Fehler - der Wert 1e20.

## 9. FEHLERCODES

Bei Arbeit des Messgeräts können Fehlermeldungen angezeigt werden. Nachfolgend wurden die Fehlermeldungen und ihre Ursachen aufgelistet.

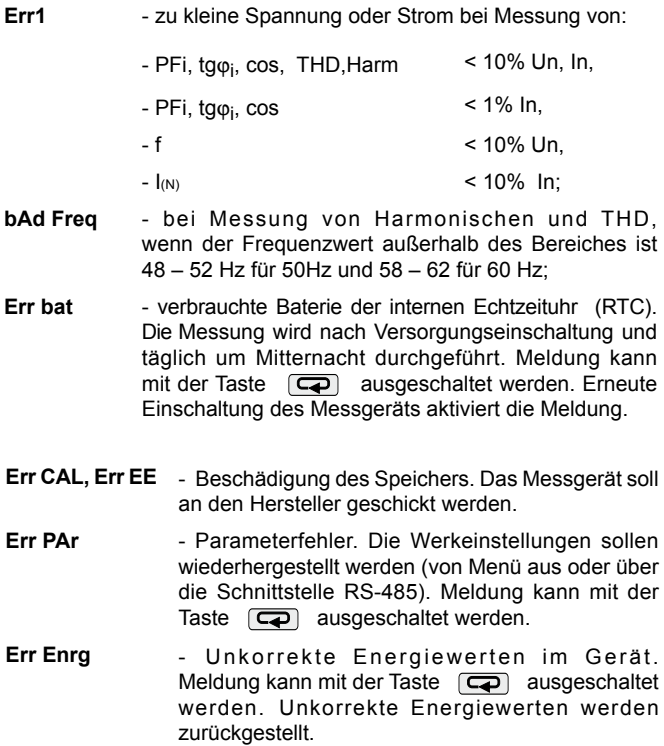

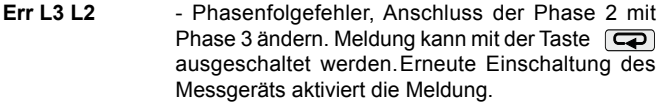

- \_\_\_\_ or\_\_\_\_\_ Unterschreitung des Messbereiches.
- ---- or ----- Überschreitung des Messbereiches oder Messfehler.

## 10. technische daten

## **Messbereiche und zulässige Grundfehler** Tafel 13

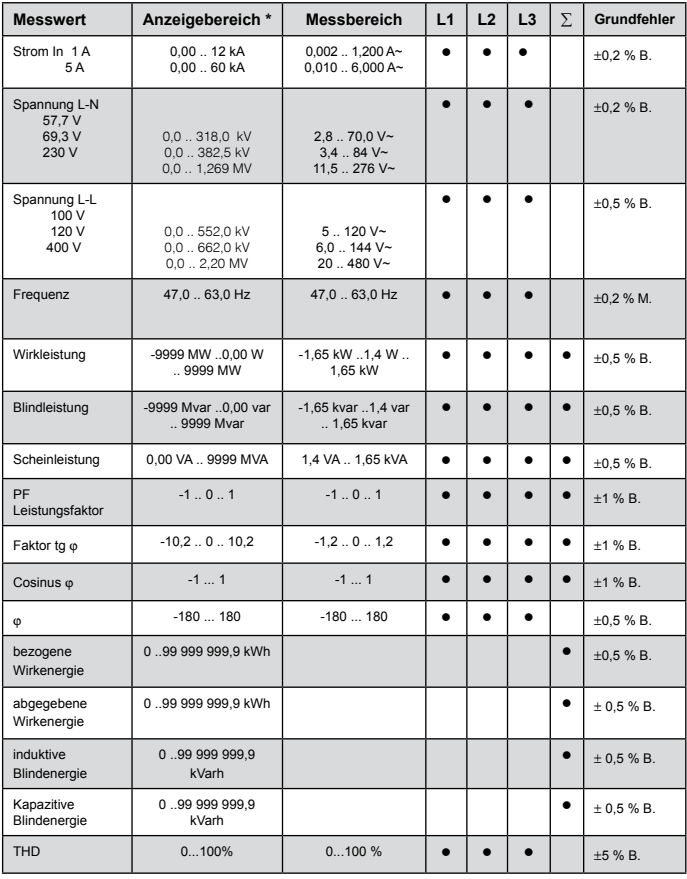

\*Abhängig von dem eingestellten Windungsverhältnis tr\_U (Windugsverhältnis des Spannungswandler: 0,1 .. 4600,0) und tr\_I (Windugsverhältnis des Stromwandler: 1 .. 10000)

M. - Fehler gegen Messwert

B. - Fehler gegen Bereichswerte

#### **Achtung! Für korrekte Strommessung ist die Spannung > 0,05 Un auf einer der Phasen erforderlich.**

#### **Leistungsentnahme:**

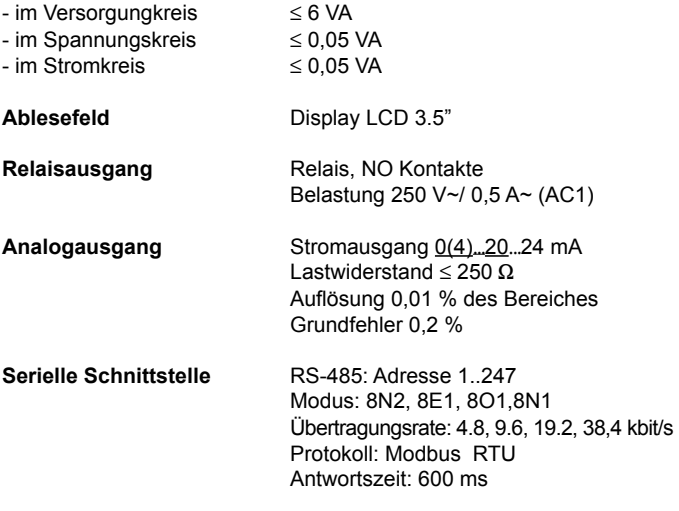

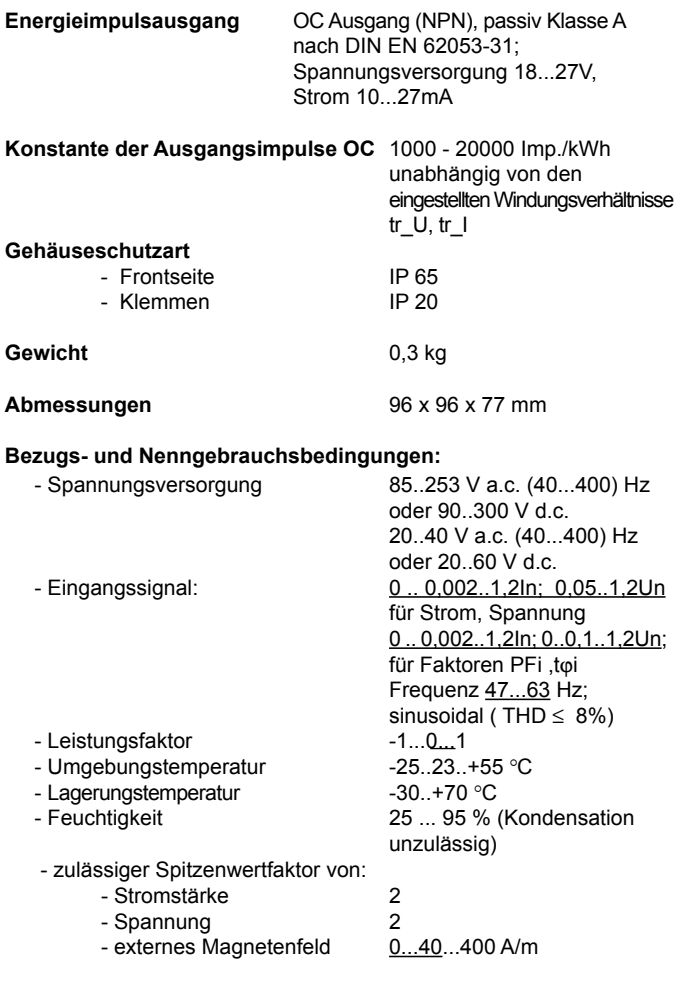

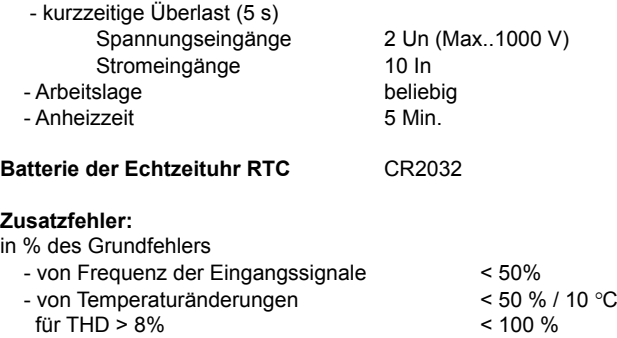

#### **Durch das Messgerät erfüllte Normen**

#### *Elektromagnetische Verträglichkeit:*

- Störfestigkeit nach DIN-EN 61326-1 Class A:Industrial env.
- Störaussendung nach DIN-EN 61000-6-4

#### *Sicherheitsanforderungen:*

nach DIN-EN 61010-1

- Isolation zwischen den Kreisen: Grundisolation
- Überspannungskategorie: III
- Verschmutzungsgrad: 2
- maximale Arbeitsspannung gegen Erde:
	- für Versorgungs- und Messkreise: 300 V,
	- für andere Kreise 50 V,
- Meereshöhe: < 2000 m

## 11. ausführungscode

Tafel 14

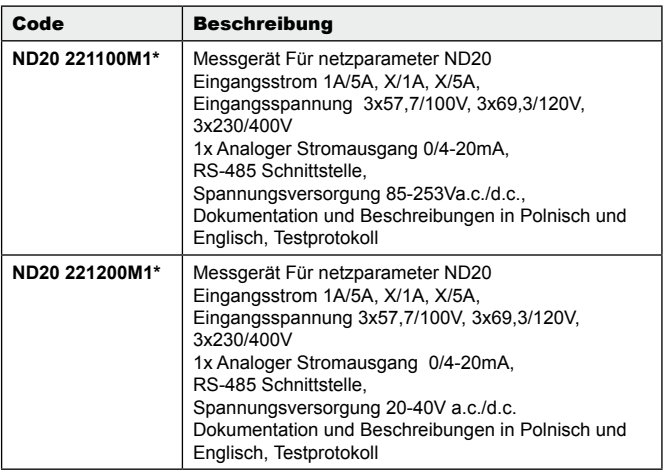

\*Nach Vereinbarung besteht die Möglichkeit, für das Gerät ein kostenpflichtiges Kalibrierzertifikat zu bestellen. Geben Sie dann im Ausführungscode anstelle des letzten Zeichens die Ziffer **2** ein, z.B. **ND20 221200M2**. Sie erhalten dann im Standard einen Testprotokoll und ein Kalibrierzertifikat (gegen Bezahlung).

# LUMEL

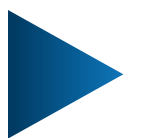

**LUMEL S.A.** ul. Słubicka 4, 65-127 Zielona Góra, Poland tel.: +48 68 45 75 100, fax +48 68 45 75 508 www.lumel.com.pl

**Technical support:** tel.: (+48 68) 45 75 143, 45 75 141, 45 75 144, 45 75 140 e-mail: export@lumel.com.pl

**Export department:** tel.: (+48 68) 45 75 130, 45 75 132 e-mail: export@lumel.com.pl

**Calibration & Attestation:** e-mail: laboratorium@lumel.com.pl ND20-07G-R1 D **ND20-07G-R1\_D**